# **Sun Cluster Data Service for PostgreSQL Guide for Solaris OS**

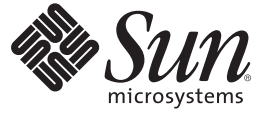

Sun Microsystems, Inc. 4150 Network Circle Santa Clara, CA 95054 U.S.A.

Part No: 820–3361–10 February 2008, Revision A Copyright 2008 Sun Microsystems, Inc. 4150 Network Circle, Santa Clara, CA 95054 U.S.A. All rights reserved.

Sun Microsystems, Inc. has intellectual property rights relating to technology embodied in the product that is described in this document. In particular, and without limitation, these intellectual property rights may include one or more U.S. patents or pending patent applications in the U.S. and in other countries.

U.S. Government Rights – Commercial software. Government users are subject to the Sun Microsystems, Inc. standard license agreement and applicable provisions of the FAR and its supplements.

This distribution may include materials developed by third parties.

Parts of the product may be derived from Berkeley BSD systems, licensed from the University of California. UNIX is a registered trademark in the U.S. and other countries, exclusively licensed through X/Open Company, Ltd.

Sun, Sun Microsystems, the Sun logo, the Solaris logo, the Java Coffee Cup logo, docs.sun.com, Java, and Solaris are trademarks or registered trademarks of Sun Microsystems, Inc. in the U.S. and other countries. All SPARC trademarks are used under license and are trademarks or registered trademarks of SPARC International, Inc. in the U.S. and other countries. Products bearing SPARC trademarks are based upon an architecture developed by Sun Microsystems, Inc.

The OPEN LOOK and Sun Graphical User Interface was developed by Sun Microsystems, Inc. for its users and licensees. Sun acknowledges the pioneering efforts of Xerox in researching and developing the concept of visual or graphical user interfaces for the computer industry. Sun holds a non-exclusive license from Xerox to the Xerox Graphical User Interface, which license also covers Sun's licensees who implement OPEN LOOK GUIs and otherwise comply with Sun's written license agreements.

Products covered by and information contained in this publication are controlled by U.S. Export Control laws and may be subject to the export or import laws in other countries. Nuclear, missile, chemical or biological weapons or nuclear maritime end uses or end users, whether direct or indirect, are strictly prohibited. Export or reexport to countries subject to U.S. embargo or to entities identified on U.S. export exclusion lists, including, but not limited to, the denied persons and specially designated nationals lists is strictly prohibited.

DOCUMENTATION IS PROVIDED "AS IS" AND ALL EXPRESS OR IMPLIED CONDITIONS, REPRESENTATIONS AND WARRANTIES, INCLUDING ANY IMPLIED WARRANTY OF MERCHANTABILITY, FITNESS FOR A PARTICULAR PURPOSE OR NON-INFRINGEMENT, ARE DISCLAIMED, EXCEPT TO THE EXTENT THAT SUCH DISCLAIMERS ARE HELD TO BE LEGALLY INVALID.

Copyright 2008 Sun Microsystems, Inc. 4150 Network Circle, Santa Clara, CA 95054 U.S.A. Tous droits réservés.

Sun Microsystems, Inc. détient les droits de propriété intellectuelle relatifs à la technologie incorporée dans le produit qui est décrit dans ce document. En particulier, et ce sans limitation, ces droits de propriété intellectuelle peuvent inclure un ou plusieurs brevets américains ou des applications de brevet en attente aux Etats-Unis et dans d'autres pays.

Cette distribution peut comprendre des composants développés par des tierces personnes.

Certaines composants de ce produit peuvent être dérivées du logiciel Berkeley BSD, licenciés par l'Université de Californie. UNIX est une marque déposée aux Etats-Unis et dans d'autres pays; elle est licenciée exclusivement par X/Open Company, Ltd.

Sun, Sun Microsystems, le logo Sun, le logo Solaris, le logo Java Coffee Cup, docs.sun.com, Java et Solaris sont des marques de fabrique ou des marques déposées de Sun Microsystems, Inc. aux Etats-Unis et dans d'autres pays. Toutes les marques SPARC sont utilisées sous licence et sont des marques de fabrique ou des marques déposées de SPARC International, Inc. aux Etats-Unis et dans d'autres pays. Les produits portant les marques SPARC sont basés sur une architecture développée par Sun Microsystems, Inc.

L'interface d'utilisation graphique OPEN LOOK et Sun a été développée par Sun Microsystems, Inc. pour ses utilisateurs et licenciés. Sun reconnaît les efforts de pionniers de Xerox pour la recherche et le développement du concept des interfaces d'utilisation visuelle ou graphique pour l'industrie de l'informatique. Sun détient<br>une licence non exclusive de Xerox sur l'interface d'ut d'utilisation graphique OPEN LOOK et qui, en outre, se conforment aux licences écrites de Sun.

Les produits qui font l'objet de cette publication et les informations qu'il contient sont régis par la legislation américaine en matière de contrôle des exportations et peuvent être soumis au droit d'autres pays dans le domaine des exportations et importations. Les utilisations finales, ou utilisateurs finaux, pour des armes nucléaires, des missiles, des armes chimiques ou biologiques ou pour le nucléaire maritime, directement ou indirectement, sont strictement interdites. Les exportations ou réexportations vers des pays sous embargo des Etats-Unis, ou vers des entités figurant sur les listes d'exclusion d'exportation américaines, y compris, mais de manière non exclusive, la liste de personnes qui font objet d'un ordre de ne pas participer, d'une façon directe ou indirecte, aux exportations des produits ou des services qui sont régis par la legislation américaine en matière de contrôle des exportations et la liste de ressortissants spécifiquement designés, sont rigoureusement interdites.

LA DOCUMENTATION EST FOURNIE "EN L'ETAT" ET TOUTES AUTRES CONDITIONS, DECLARATIONS ET GARANTIES EXPRESSES OU TACITES SONT FORMELLEMENT EXCLUES, DANS LA MESURE AUTORISEE PAR LA LOI APPLICABLE, Y COMPRIS NOTAMMENT TOUTE GARANTIE IMPLICITE RELATIVE A LA QUALITE MARCHANDE, A L'APTITUDE A UNE UTILISATION PARTICULIERE OU A L'ABSENCE DE CONTREFACON.

# **Contents**

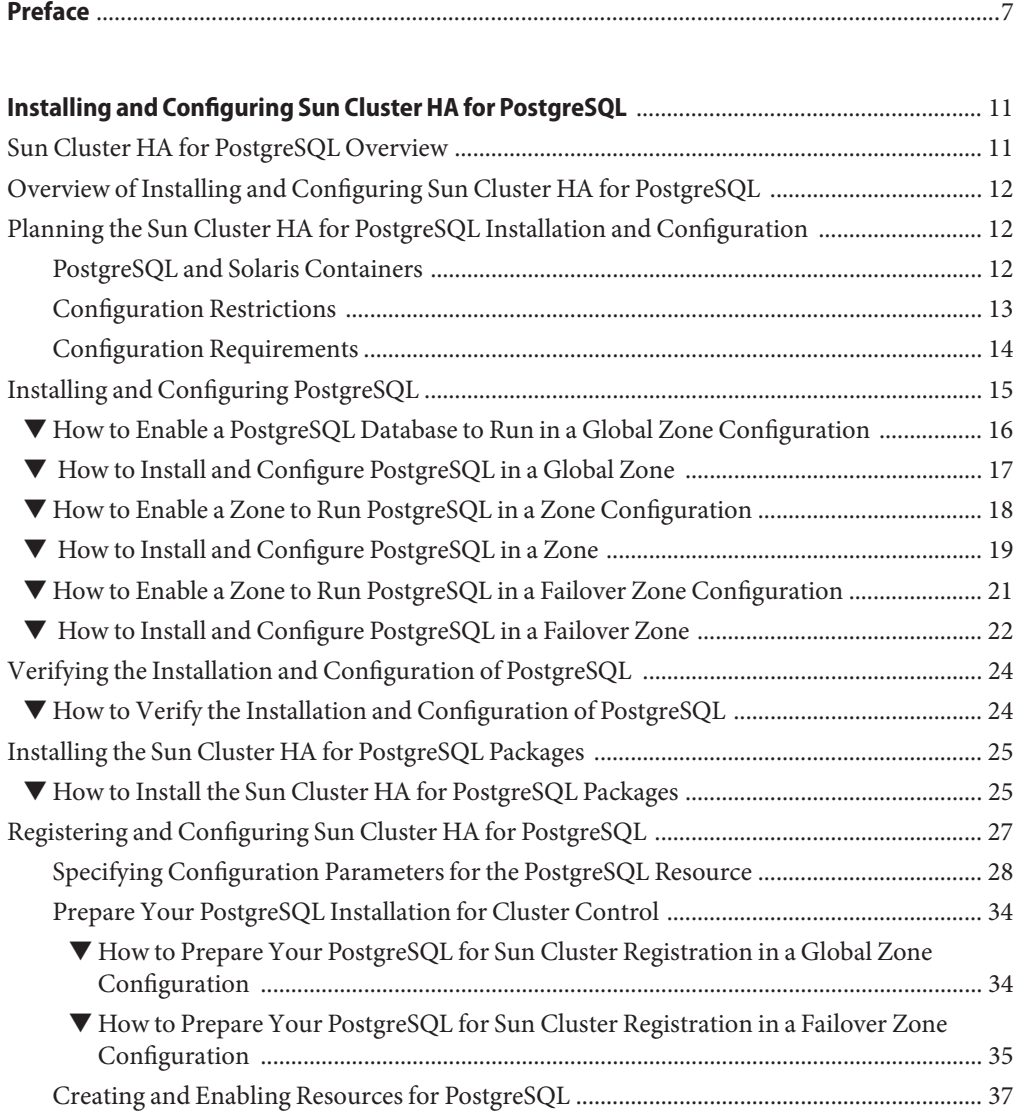

Contents

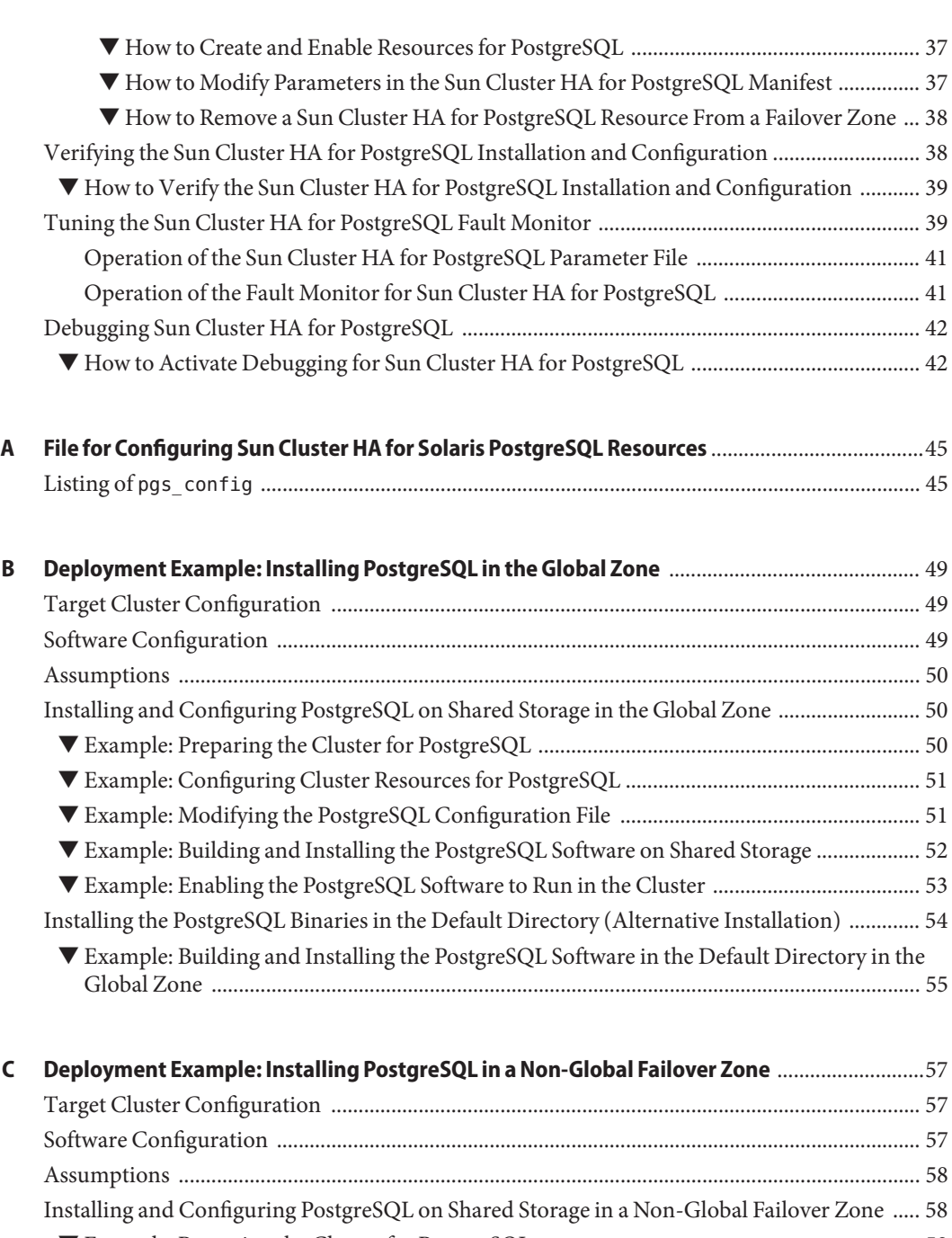

▼ [Example: Preparing the Cluster for PostgreSQL ...................................................................... 58](#page-57-0) ▼ [Example: Configuring Cluster Resources for PostgreSQL ...................................................... 59](#page-58-0)

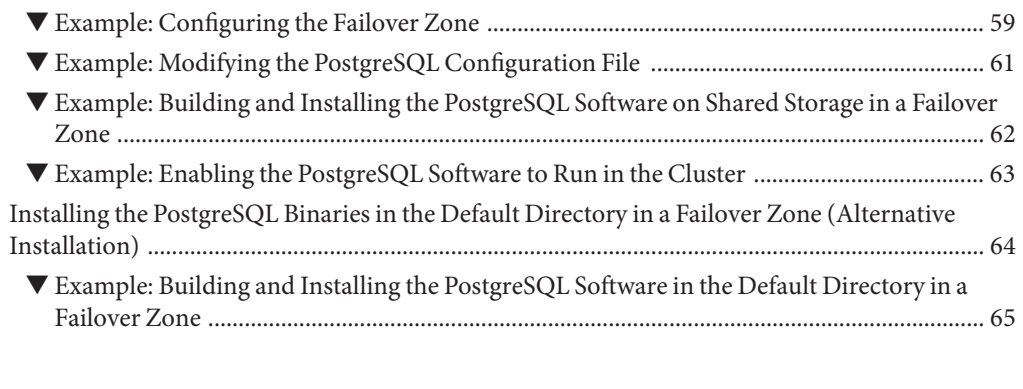

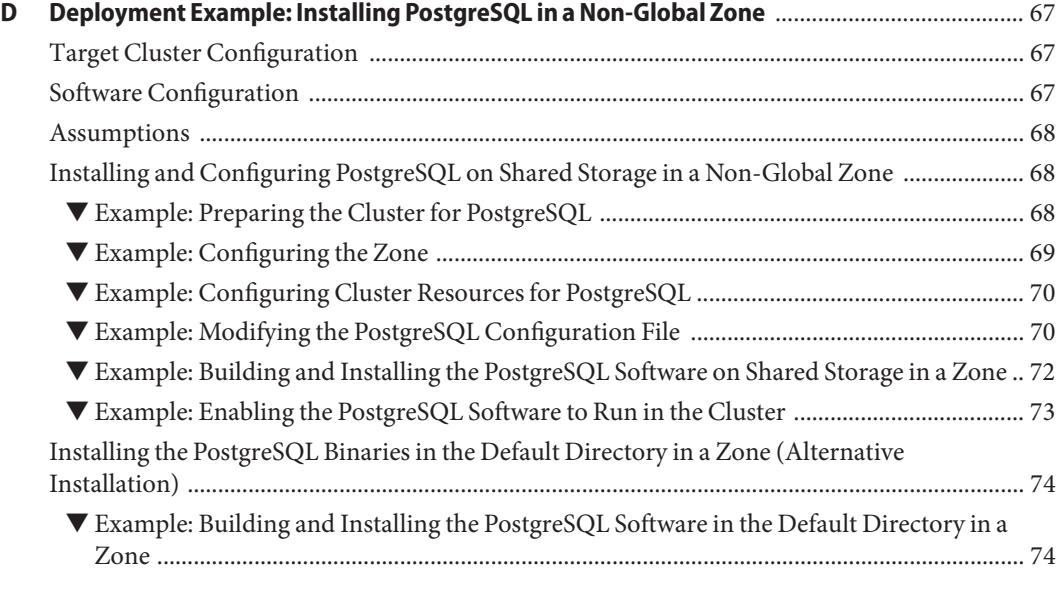

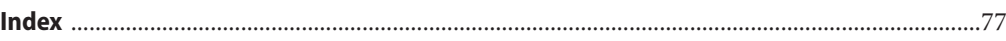

# <span id="page-6-0"></span>Preface

*Sun Cluster Data Service for PostgreSQL Guide for Solaris OS* explains how to install and  $\mathrm{configure\,Sun^{TM}\,Cluster\,HA}$  for  $\mathrm{PostgreSQL}$  on both  $\mathrm{SPARC}^\circ$  based systems and x86 based systems.

**Note** – This Sun Cluster release supports systems that use the SPARC™ and x86 families of processor architectures: UltraSPARC, SPARC64, and AMD64. In this document, the label x86 refers to systems that use the AMD64 family of processor architectures.

This document is intended for system administrators with extensive knowledge of Sun software and hardware. Do not use this document as a planning or presales guide. Before reading this document, you should have already determined your system requirements and purchased the appropriate equipment and software.

The instructions in this book assume knowledge of the Solaris<sup>TM</sup> Operating System (Solaris OS) and expertise with the volume-manager software that is used with Sun Cluster software.

**Note –** Sun Cluster software runs on two platforms, SPARC and x86. The information in this document pertains to both platforms unless otherwise specified in a special chapter, section, note, bulleted item, figure, table, or example.

## **Using UNIX Commands**

This document contains information about commands that are specific to installing and configuring Sun Cluster data services. The document does *not* contain comprehensive information about basic UNIX<sup>®</sup> commands and procedures, such as shutting down the system, booting the system, and configuring devices. Information about basic UNIX commands and procedures is available from the following sources:

- Online documentation for the Solaris Operating System
- Solaris Operating System man pages
- Other software documentation that you received with your system

# **Typographic Conventions**

The following table describes the typographic conventions that are used in this book.

**TABLE P–1** Typographic Conventions

| <b>Typeface</b> | Meaning                                                                        | Example                                                   |
|-----------------|--------------------------------------------------------------------------------|-----------------------------------------------------------|
| AaBbCc123       | The names of commands, files, and directories,<br>and onscreen computer output | Edit your . login file.                                   |
|                 |                                                                                | Use 1s - a to list all files.                             |
|                 |                                                                                | machine name% you have mail.                              |
| AaBbCc123       | What you type, contrasted with onscreen<br>computer output                     | machine name% su                                          |
|                 |                                                                                | Password:                                                 |
| aabbcc123       | Placeholder: replace with a real name or value                                 | The command to remove a file is rm<br>filename.           |
| AaBbCc123       | Book titles, new terms, and terms to be<br>emphasized                          | Read Chapter 6 in the User's Guide.                       |
|                 |                                                                                | A <i>cache</i> is a copy that is stored<br>locally.       |
|                 |                                                                                | Do <i>not</i> save the file.                              |
|                 |                                                                                | <b>Note:</b> Some emphasized items<br>appear bold online. |

# **Shell Prompts in Command Examples**

The following table shows the default UNIX system prompt and superuser prompt for the C shell, Bourne shell, and Korn shell.

**TABLE P–2** Shell Prompts

| Shell                                     | Prompt        |
|-------------------------------------------|---------------|
| C shell                                   | machine name% |
| C shell for superuser                     | machine name# |
| Bourne shell and Korn shell               | \$            |
| Bourne shell and Korn shell for superuser | #             |

# **Related Documentation**

Information about related Sun Cluster topics is available in the documentation that is listed in the following table. All Sun Cluster documentation is available at <http://docs.sun.com>.

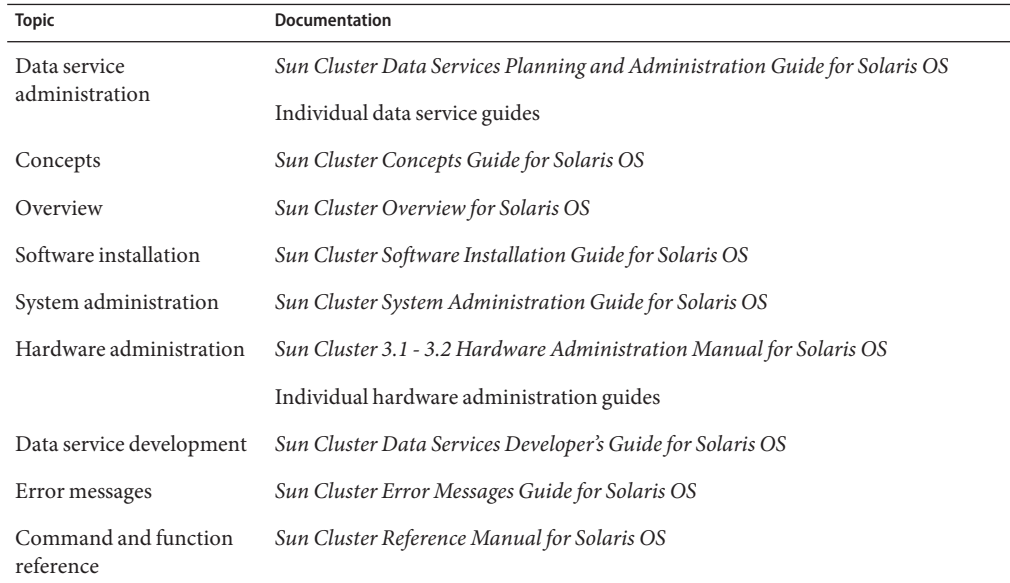

For a complete list of Sun Cluster documentation, see the release notes for your release of Sun Cluster at <http://docs.sun.com>.

## **Related Third-PartyWeb Site References**

Third-party URLs that are referenced in this document provide additional related information.

**Note –** Sun is not responsible for the availability of third-party web sites mentioned in this document. Sun does not endorse and is not responsible or liable for any content, advertising, products, or other materials that are available on or through such sites or resources. Sun will not be responsible or liable for any actual or alleged damage or loss caused or alleged to be caused by or in connection with use of or reliance on any such content, goods, or services that are available on or through such sites or resources.

## **Documentation, Support, and Training**

The Sun web site provides information about the following additional resources:

- Documentation (<http://www.sun.com/documentation/>)
- Support (<http://www.sun.com/support/>)
- Training (<http://www.sun.com/training/>)

# **Getting Help**

If you have problems installing or using Sun Cluster, contact your service provider and provide the following information:

- Your name and email address (if available)
- Your company name, address, and phone number
- The model number and serial number of your systems
- The release number of the Solaris Operating System (for example, Solaris 10)
- The release number of Sun Cluster (for example, Sun Cluster 3.2)

Use the following commands to gather information about each node on your system for your service provider.

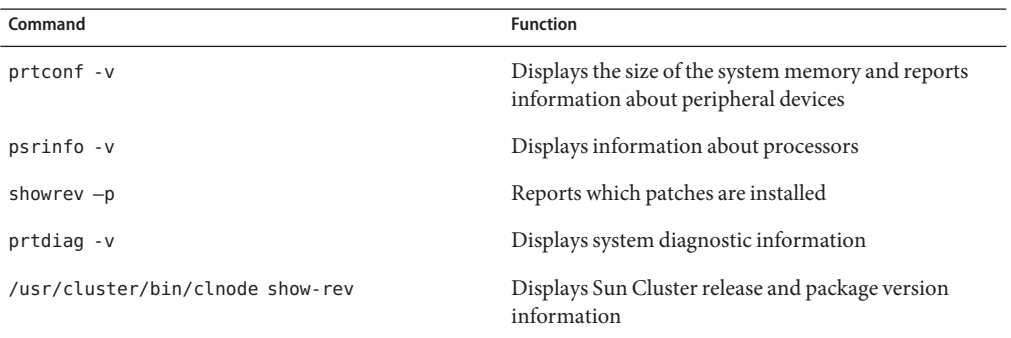

Also have available the contents of the /var/adm/messages file.

# <span id="page-10-0"></span>Installing and Configuring Sun Cluster HA for PostgreSQL

This chapter explains how to install and configure Sun Cluster HA for PostgreSQL and contains the following sections:

- "Sun Cluster HA for PostgreSQL Overview" on page 11
- ["Overview of Installing and Configuring Sun Cluster HA for PostgreSQL" on page 12](#page-11-0)
- ["Planning the Sun Cluster HA for PostgreSQL Installation and Configuration" on page 12](#page-11-0)
- ["Installing and Configuring PostgreSQL" on page 15](#page-14-0)
- ["Verifying the Installation and Configuration of PostgreSQL" on page 24](#page-23-0)
- ["Installing the Sun Cluster HA for PostgreSQL Packages" on page 25](#page-24-0)
- ["Registering and Configuring Sun Cluster HA for PostgreSQL" on page 27](#page-26-0)
- ["Verifying the Sun Cluster HA for PostgreSQL Installation and Configuration" on page 38](#page-37-0)
- ["Tuning the Sun Cluster HA for PostgreSQL Fault Monitor" on page 39](#page-38-0)
- ["Debugging Sun Cluster HA for PostgreSQL" on page 42](#page-41-0)

### **Sun Cluster HA for PostgreSQL Overview**

Sun Cluster HA for PostgreSQL enables the Sun Cluster software to manage PostgreSQL by providing components to perform the orderly startup, shutdown, and fault monitoring of PostgreSQL.

You can configure Sun Cluster HA for PostgreSQL as a failover service. You *cannot* configure Sun Cluster HA for PostgreSQL as a multiple-masters service or as a scalable service.

When a PostgreSQL database cluster is managed by the Sun Cluster HA for PostgreSQL data service, the PostgreSQL instance becomes a failover PostgreSQL resource across the Sun Cluster nodes. The failover is managed by the Sun Cluster HA for PostgreSQL data service, which runs within the global zone and failover zones.

For conceptual information about failover data services, multiple-masters data services, and scalable data services, see *Sun Cluster Concepts Guide for Solaris OS*.

# <span id="page-11-0"></span>**Overview of Installing and Configuring Sun Cluster HA for PostgreSQL**

The following table summarizes the tasks for installing and configuring Sun Cluster HA for PostgreSQL and provides cross-references to detailed instructions for performing these tasks. Perform the tasks in the order that they are listed in the table.

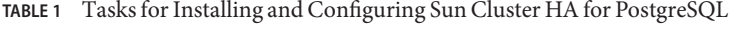

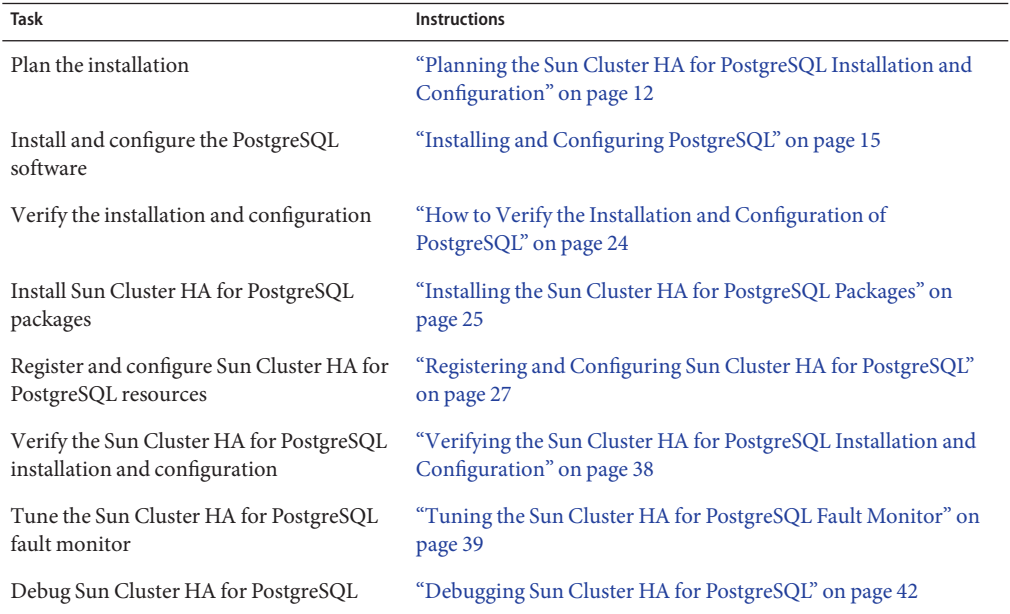

# **Planning the Sun Cluster HA for PostgreSQL Installation and Configuration**

This section contains the information you need to plan your Sun Cluster HA for PostgreSQL installation and configuration.

# **PostgreSQL and Solaris Containers**

Sun Cluster HA for PostgreSQL is supported in Solaris Containers, Sun Cluster is offering two concepts for Solaris Containers.

- <span id="page-12-0"></span>■ Zones are containers which are running after a reboot of the node. These containers, combined with resource groups having the nodename *nodename:zonename* as valid "nodename" in the resource groups nodename list.
- Failover Zone containers are managed by the Solaris Container agent, and are represented by a resource of a resource group.

# **Configuration Restrictions**

The configuration restrictions in the subsections that follow apply only to Sun Cluster HA for PostgreSQL.

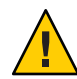

**Caution –** Your data service configuration might not be supported if you do not observe these restrictions.

### **Restriction for the Location of the Database Cluster**

The PostgreSQL database cluster is where the database files and the configuration files are stored. The database cluster, represented by the configuration variable PGDATA, needs to be placed on the shared storage.

### **Restriction for the Listening Policy of the PostgreSQL Database Server**

Sun Cluster HA for PostgreSQL requires that the PostgreSQL listens at the localhost. Otherwise the monitoring of your data service will not work. For more information, see ["Prepare Your](#page-33-0) [PostgreSQL Installation for Cluster Control" on page 34.](#page-33-0)

### **Restriction for the PostgreSQL** postgresql.conf **File**

The postgresql.conf file is one of the central configuration files for a specific PostgreSQL database cluster.

The postgresql.conf file must be stored in the PGDATA path. You cannot register Sun Cluster HA for PostgreSQL if the file postgresql.conf is not in the directory referenced in the PGDATA variable. The other configuration files can be kept elsewhere. For more information about registration, see ["Registering and Configuring Sun Cluster HA for PostgreSQL" on page 27.](#page-26-0)

### **Restriction for the Password Policy for the Sun Cluster HA for PostgreSQL Monitoring Database**

Sun Cluster HA for PostgreSQL requires a database to which it can connect and where it can manipulate a table for monitoring purposes. The password policy of this database for access from the localhost must be either trust or password. All other password policies can be whatever is applicable. For more information about setting the password policy, see ["Registering and Configuring Sun Cluster HA for PostgreSQL" on page 27.](#page-26-0) For more information about the password policy, go to <http://www.postgresql.org>.

### <span id="page-13-0"></span>**Restriction for the PostgreSQL** smf **Service Name in a Failover Zone**

The PostgreSQL configuration in a failover zone uses the smf component of Sun Cluster HA for Solaris Containers. The registration of the Sun Cluster HA for PostgreSQL data service in a failover zone defines an smf service to control the PostgreSQL database. The name of this smf service is generated in this naming scheme:

svc:/application/sczone-agents:*resource-name*. No other smf service with exactly this name can exist.

The associated smf manifest is automatically created during the registration process in this location and naming scheme:

/var/svc/manifest/application/sczone-agents/*resource-name*.xml. No other manifest can coexist with this name.

# **Configuration Requirements**

The configuration requirements in this section apply only to Sun Cluster HA for PostgreSQL.

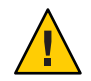

**Caution –** If your data service configuration does not conform to these requirements, the data service configuration might not be supported.

### **Dependencies Between Sun Cluster HA for PostgreSQL Components**

The dependencies between the Sun Cluster HA for PostgreSQL components are described in the following table.

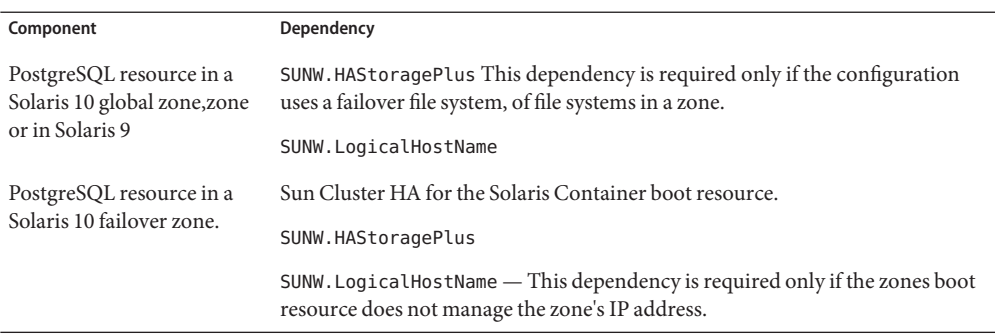

**TABLE 2** Dependencies Between Sun Cluster HA for PostgreSQL Components

You set these dependencies, when you register and configure Sun Cluster HA for PostgreSQL. For more information, see ["Registering and Configuring Sun Cluster HA for PostgreSQL" on](#page-26-0) [page 27.](#page-26-0)

If more elaborate dependencies are required, see the r\_properties(5) and rg\_properties(5) man pages for further dependencies and affinities settings.

### <span id="page-14-0"></span>**Parameter File for Sun Cluster HA for PostgreSQL**

Sun Cluster HA for PostgreSQL requires a parameter file to pass configuration information to the data service. You must create a directory for this file. Because the directory must be available on each node that is to host the PostgreSQL database, place the directory on the shared storage. If Sun Cluster HA for PostgreSQL is configured for a failover zone, this file must be available in this zone. The parameter file is created automatically when the resource is registered.

# **Installing and Configuring PostgreSQL**

This section explains only the special requirements for installing PostgreSQL for use with Sun Cluster HA for PostgreSQL. For complete information about installing and configuring PostgreSQL, see <http://www.postgresql.org>. For complete information about installing and configuring a Solaris Container, see *System Administration Guide: Solaris Containers-Resource Management and Solaris Zones*.

Determine if the sun supplied PostgreSQL is already installed and if the installed version will fulfill your requirements. To do this you need to check if at least the three following packages are installed on your system.

SUNWpostgr SUNWpostgr-libs SUNWpostgr-server-data

To determine which PostgreSQL version is installed, submit the following commands.

```
# su - non-root-user
$ postmaster --version
```
If they are not installed, you need to decide wether you wan to install PostgreSQL from the Solaris Media or if you want to build PostgreSQL on your own. If the version does not fulfill your needs, you have to build PostgreSQL on your own.

For each PostgreSQL database that you are installing and configuring choose the following tasks according to your zone type.

Determine whether you have to configure Sun Cluster HA for PostgreSQL to run in a global zone, in a zone or in a *failover zone* configuration. The global zone configuration procedure is applicable if you install PostgreSQL on Solaris 9, or in the global zone of Solaris 10. The failover zone configuration procedure is applicable if you install PostgreSQL in a failover zone.

To install and configure PostgreSQL in a *global zone* configuration, complete the following tasks:

■ ["How to Enable a PostgreSQL Database to Run in a Global Zone Configuration" on page 16](#page-15-0)

<span id="page-15-0"></span>■ "How to Install and Configure PostgreSQL in a Global Zone" on page 17

To install and configure PostgreSQL in a zone configuration, complete the following tasks:

- ["How to Enable a Zone to Run PostgreSQL in a Zone Configuration" on page 18](#page-17-0)
- "How to Install and Configure PostgreSQL in a Zone" on page 19

To install and configure PostgreSQL in a failover zone configuration, complete the following tasks:

- ["How to Enable a Zone to Run PostgreSQL in a Failover Zone Configuration" on page 21](#page-20-0)
- "How to Install and Configure PostgreSQL in a Failover Zone" on page 22

## **How to Enable a PostgreSQL Database to Run in a Global Zone Configuration**

For a complete example of deploying in a global zone, see [Appendix B, "Deployment Example:](#page-48-0) [Installing PostgreSQL in the Global Zone".](#page-48-0)

- **As superuser register the** SUNW.HAStoragePlus **and the** SUNW.gds **resource types. 1**
	- # **clresourcetype register SUNW.HAStoragePlus SUNW.gds**
- **Create a failover resource group. 2**

# **clresourcegroup create** *PostgreSQL-resource-group*

**Create a resource for PostgreSQL's disk storage. 3**

# **clresource create -t SUNW.HAStoragePlus** \ **-p FileSystemMountPoints=***PostgreSQL-instance-mount-points* \ *PostgreSQL-has-resource*

**(Optional) If you plan to access the database from a logical host, choose the following tasks 4 according to your zone type.**

# **clreslogicalhostname create -g** *PostgreSQL-resource-group* \ *PostgreSQL-logical-hostname-resource-name*

- **Enable the failover resource group. 5**
	- # **clresourcegroup online -M** *PostgreSQL-resource-group*
- **Create a directory for the Sun Cluster HA for PostgreSQL parameter file. 6**

# **mkdir** *PostgreSQL-instance-mount-points/parameter-dir*

## <span id="page-16-0"></span>**How to Install and Configure PostgreSQL in a Global Zone**

**Note –** For complete information about installing PostgreSQL, go to <http://www.postgresql.org>.

For a complete example of deployment in a global zone, see [Appendix B, "Deployment](#page-48-0) [Example: Installing PostgreSQL in the Global Zone".](#page-48-0)

Determine the following requirements for the deployment of PostgreSQL with Sun Cluster: **Before You Begin**

> ■ See if the PostgreSQL version that you need is already installed on each cluster node. by searching the most probable root paths where you find bin/postmaster:

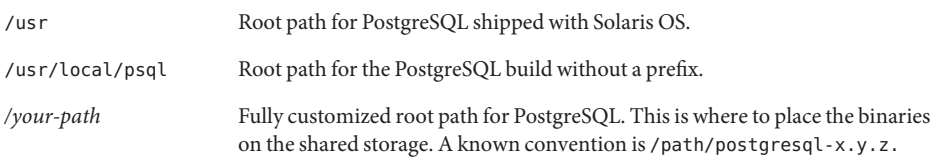

- Determine the number of PostgreSQL resources to deploy.
- Determine which cluster file systems will be used by each PostgreSQL resource.
- Make sure, that a C compiler, make, and the readline package are installed. These packages are needed to build PostgreSQL from the source code downloads from <http://www.postgresql.org> .

The following assumptions are made:

- The compiler gcc and the gmake package are installed in /usr/s fw.
- The readline package is installed under /usr/local.
- The PostgreSQL database software will be installed on the shared storage in the directory *version* in the failover file system */global/postgres*.
- The PostgreSQL database cluster will be installed in the same file system as the database software, in the directory */global/postgres/data*.
- The home directory of the *postgres* user is*/global/postgres*.
- The PostgreSQL build directory is in /*tmp/postgres/version*, and the software is already downloaded and extracted in this place.

<span id="page-17-0"></span>**As superuser create the home directory for the PostgreSQL user on one node. 1**

# **mkdir** */global/postgres*

**Add a group for PostgreSQL on every node. 2**

# **groupadd -g** *1000 postgres*

**Add a user who owns the PostgreSQL installation on every node. 3**

```
# useradd -u 1000 -g postgres -d /global/postgres -s /usr/bin/ksh postgres
# chown -R postgres:postgres /global/postgres
```
**Switch to the PostgreSQL user. 4**

# **su -** *postgres*

**Set your** PATH **variable. 5**

\$ **PATH=\$PATH:***/usr/local/bin:/usr/sfw/bin:/usr/ccs/bin* \$ **export PATH**

**Set your** LD\_LIBRARY\_PATH **variable. 6**

\$ **LD\_LIBRARY\_PATH=***/usr/sfw/lib:/usr/local/lib:/usr/lib:* \$ **export LD\_LIBRARY\_PATH**

**Switch to your build directory. 7**

\$ **cd** */tmp/postgres/version*

**Configure the PostgreSQL build. 8**

\$ **./configure --prefix=***/global/postgres/version*

- **Complete, verify and install the build. 9**
	- \$ **gmake**
	- \$ **gmake check**
	- \$ **gmake install**

## ▼ **How to Enable a Zone to Run PostgreSQL in a Zone Configuration**

For a complete example of deploying in a zone, see [Appendix D, "Deployment Example:](#page-66-0) [Installing PostgreSQL in a Non-Global Zone".](#page-66-0)

**As superuser register the** SUNW.HAStoragePlus **and the** SUNW.gds **resource types. 1**

# **clresourcetype register SUNW.HAStoragePlus SUNW.gds**

**Install and boot the zone** *pgs-zone* **on all the nodes to host Sun Cluster HA for PostgreSQL. 2**

<span id="page-18-0"></span>**Create a failover resource group. 3**

# **clresourcegroup create** -n *node-1:pgs-zone,node-2:pgs-zone PostgreSQL-resource-group*

**Create a resource for the PostgreSQL zone's disk storage. 4**

# **clresource create -t SUNW.HAStoragePlus** \ **-p FileSystemMountPoints=***PostgreSQL-instance-mount-points* \ *PostgreSQL-has-resource*

**(Optional) Create a resource for the PostgreSQL's logical hostname. 5**

# **clreslogicalhostname create -g** *PostgreSQL-resource-group* \ *PostgreSQL-logical-hostname-resource-name*

**Enable the resource group. 6**

# **clresourcegroup online -M** *PostgreSQL-resource-group*

### **How to Install and Configure PostgreSQL in a Zone**

**Note –** For complete information about installing PostgreSQL, go to <http://www.postgresql.org>.

For a complete example of deploying in a failover zone, see [Appendix C, "Deployment Example:](#page-56-0) [Installing PostgreSQL in a Non-Global Failover Zone".](#page-56-0)

Determine the following requirements for the deployment of PostgreSQL with Sun Cluster: **Before You Begin**

> ■ See if the PostgreSQL version that you need is already installed on each cluster node. by searching the most probable root paths where you find bin/postmaster:

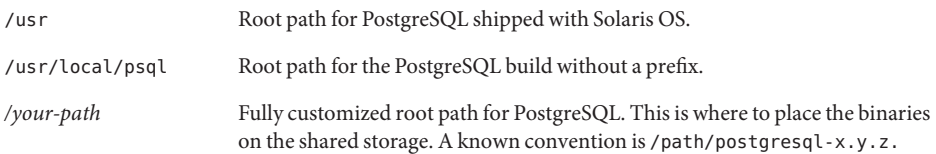

- Determine the number of PostgreSQL resources to deploy.
- Determine which cluster file systems will be used by each PostgreSQL resource.
- Make sure that a C compiler, make, and the readline package are installed. These packages are needed to build PostgreSQL from the source code downloads from <http://www.postgresql.org> .

The following assumptions are made:

- The zone *postgres-zone* is installed and configured on every node.
- The compiler gcc and the gmake package are installed in /usr/sfw.
- The readline package is installed under /usr/local.
- The PostgreSQL database software will be installed on the shared storage, in the directory *version* in the failover file system */postgres*.
- The PostgreSQL database cluster will be installed in the same file system as the database software, in the directory */postgres/data*.
- The home directory of the *postgres* user is*/postgres*.
- The PostgreSQL build directory is in /tmp/postgres/version, and the software is already downloaded and extracted in this place.

#### **As superuser log in to the zone. 1**

# **zlogin** *pgsql-zone*

### **Add a group for PostgreSQL. 2**

# **groupadd -g** *1000 postgres*

### **Add a user who owns the PostgreSQL installation on every node. 3**

# **useradd -u 1000 -g** *postgres* **-d** */postgres* **-m -s /usr/bin/ksh** *postgres*

### **Switch to the PostgreSQL user. 4**

# **su -** *postgres*

#### **Set your** PATH **variable. 5**

\$ **PATH=\$PATH:***/usr/local/bin:/usr/sfw/bin:/usr/ccs/bin* \$ **export PATH**

### **Set your** LD\_LIBRARY\_PATH **variable. 6**

\$ **LD\_LIBRARY\_PATH=***/usr/sfw/lib:/usr/local/lib:/usr/lib:* \$ **export LD\_LIBRARY\_PATH**

#### **Switch to your build directory. 7**

\$ **cd** */tmp/postgres/version*

### **Configure the PostgreSQL build. 8**

\$ **./configure --prefix=***/postgres/version*

<span id="page-20-0"></span>**Complete, verify, and install the build. 9**

```
$ gmake
$ gmake check
$ gmake install
```
### ▼ **How to Enable a Zone to Run PostgreSQL in a Failover Zone Configuration**

For a complete example of deploying in a failover zone, see [Appendix C, "Deployment Example:](#page-56-0) [Installing PostgreSQL in a Non-Global Failover Zone".](#page-56-0)

**As superuser register the** SUNW.HAStoragePlus **and the** SUNW.gds **resource types. 1**

# **clresourcetype register SUNW.HAStoragePlus SUNW.gds**

**Create a failover resource group. 2**

# **clresourcegroup create** *PostgreSQL-resource-group*

**Create a resource for the PostgreSQL zone's disk storage. 3**

```
# clresource create -t SUNW.HAStoragePlus \
-p FileSystemMountPoints=PostgreSQL-instance-mount-points \
PostgreSQL-has-resource
```
**(Optional) If you want the protection against a total adapter failure for your public network, 4 create a resource for the PostgreSQL's logical hostname.**

```
# clreslogicalhostname create -g PostgreSQL-resource-group \
PostgreSQL-logical-hostname-resource-name
```
- **Place the resource group in the managed state. 5**
	- # **clresourcegroup online -M** *PostgreSQL-resource-group*

#### **Install the zone. 6**

Install the zone according to the Sun Cluster HA for Solaris Containers agent documentation, assuming that the resource name is *pgsql-zone-rs* and that the zone name is *pgsql-zone*.

**Verify the zone's installation. 7**

```
# zoneadm -z pgsql-zone boot
# zoneadm -z pgsql-zone halt
```
- **Register the zone's boot component. 8**
	- **a. Copy the container resource boot component configuration file.**
		- # **cp /opt/SUNWsczone/sczbt/util/sczbt\_config** *zones-target-configuration-file*
- <span id="page-21-0"></span>**b. Use a plain text editor to set the following variables:**
	- RS=*pgsql-zone-rs* RG=*PostgreSQL-resource-group* PARAMETERDIR=*pgsql-zone-parameter-directory* SC\_NETWORK=*true|false* SC\_LH=*PostgreSQL-logical-hostname-resource-name* FAILOVER=true|false HAS\_RS=*PostgreSQL-has-resource* Zonename=*pgsql-zone* Zonebootopt=*zone-boot-options* Milestone=*zone-boot-milestone*  $M$ ounts  $-$
- **c. Create the parameter directory for your zone's resource.**
	- # **mkdir** *pgsql-zone-parameter-directory*
- **d. Execute the Sun Cluster HA for Solaris Container's registration script.**
	- # **/opt/SUNWsczone/sczbt/util/sczbt\_register -f** *zones-target-configuration-file*
- **e. Enable the Solaris Container resource**
	- # **clresource enable** *pgsql-zone-rs*

#### **Enable the resource group. 9**

# **clresourcegroup online** *PostgreSQL-resource-group*

## **How to Install and Configure PostgreSQL in a Failover Zone**

**Note –** For complete information about installing PostgreSQL, go to <http://www.postgresql.org>.

For a complete example of deploying in a failover zone, see [Appendix C, "Deployment Example:](#page-56-0) [Installing PostgreSQL in a Non-Global Failover Zone".](#page-56-0)

**Before You Begin**

Determine the following requirements for the deployment of PostgreSQL with Sun Cluster:

■ See if the PostgreSQL version that you need is already installed on each cluster node. by searching the most probable root paths where you find bin/postmaster:

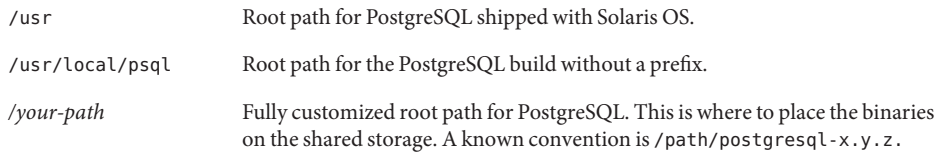

- Determine the number of PostgreSQL resources to deploy.
- Determine which cluster file systems will be used by each PostgreSQL resource.
- Make sure that a C compiler, make, and the readline package are installed. These packages are needed to build PostgreSQL from the source code downloads from <http://www.postgresql.org> .

The following assumptions are made:

- The zone *postgres-zone* is installed and configured on every node.
- The compiler gcc and the gmake package are installed in /usr/s fw.
- The readline package is installed under /usr/local.
- The PostgreSQL database software will be installed on the shared storage, in the directory *version* in the failover file system */postgres*.
- The PostgreSQL database cluster will be installed in the same file system as the database software, in the directory */postgres/data*.
- The home directory of the *postgres* user is*/postgres*.
- The PostgreSQL build directory is in /*tmp/postgres/version*, and the software is already downloaded and extracted in this place.

### **Log in to the zone. 1**

# **zlogin** *postgres-zone*

### **Add a group for PostgreSQL. 2**

# **groupadd -g** *1000 postgres*

### **Add a user who owns the PostgreSQL installation on every node. 3**

# **useradd -u 1000 -g** *postgres* **-d** */postgres* **-m -s /usr/bin/ksh** *postgres*

**Switch to the PostgreSQL user. 4**

# **su -** *postgres*

### **Set your** PATH **variable. 5**

- \$ **PATH=\$PATH:***/usr/local/bin:/usr/sfw/bin:/usr/ccs/bin*
- \$ **export PATH**

<span id="page-23-0"></span>**Set your** LD\_LIBRARY\_PATH **variable. 6**

> \$ **LD\_LIBRARY\_PATH=***/usr/sfw/lib:/usr/local/lib:/usr/lib:* \$ **export LD\_LIBRARY\_PATH**

**Switch to your build directory. 7**

\$ **cd** */tmp/postgres/version*

- **Configure the PostgreSQL build. 8**
	- \$ **./configure --prefix=***/postgres/version*
- **Complete, verify, and install the build. 9**

\$ **gmake**

- \$ **gmake check**
- \$ **gmake install**

## **Verifying the Installation and Configuration of PostgreSQL**

Before you install the Sun Cluster HA for PostgreSQL packages, verify that each PostgreSQL instance that you created is correctly configured to run in a cluster. The instance is the PostgreSQL database cluster together with the associated postmaster processes. This verification does not confirm that the PostgreSQL databases are highly available because the Sun Cluster HA for PostgreSQL data service is not yet configured.

### **How to Verify the Installation and Configuration of PostgreSQL**

Perform this procedure for each PostgreSQL instance that you created in ["Installing and](#page-14-0) [Configuring PostgreSQL" on page 15.](#page-14-0) During the verification you will complete the PostgreSQL postinstallation steps.

Determine whether you are in a local zone or in a global zone. If you are in a failover zone, use */postgres* instead of */global/postgres* for your directory prefix in this procedure. **Before You Begin**

- **Switch to the PostgreSQL user if necessary. 1**
	- # **su -** *postgres*
- **(Optional) Set the** PATH **and** LD\_LIBRARY\_PATH **variables. 2**
	- \$ **PATH=\$PATH:***/usr/local/bin:/usr/sfw/bin:/usr/ccs/bin*
	- \$ **export PATH**
	- \$ **LD\_LIBRARY\_PATH=***/usr/sfw/lib:/usr/local/lib:/usr/lib:*
	- \$ **export LD\_LIBRARY\_PATH**

### <span id="page-24-0"></span>**Set the** PGDATA **variable. 3**

The PGDATA variable points to the directory where the PostgreSQL database cluster is installed. The PostgreSQL database cluster is a directory that contains the configuration and the data files for all the databases.

\$ **PGDATA=***/global/postgres/data*

\$ **export PGDATA**

- **Create the data directory and the logs directory. 4**
	- \$ **mkdir** */global/postgres/data* \$ **mkdir** */global/postgres/logs*

### **Initialize the PostgreSQL cluster. 5**

\$ **cd** *~/postgres-version*

\$ **./bin/initdb -D \$PGDATA**

### **Start the PostgreSQL database server. 6**

\$ **./bin/pg\_ctl -l** */global/postgres/logs/firstlog* **start**

### **Create and delete a test database. 7**

\$ **./bin/createdb test**

\$ **./bin/dropdb test**

**If you are in a non global zone, leave this zone and return to the target zone. 8**

## **Installing the Sun Cluster HA for PostgreSQL Packages**

If you did not install the Sun Cluster HA for PostgreSQL packages during your initial Sun Cluster installation, perform this procedure to install the packages. To install the packages, use the Sun Java™ Enterprise System Installation Wizard.

## ▼ **How to Install the Sun Cluster HA for PostgreSQL Packages**

Perform this procedure on each cluster node where you are installing the Sun Cluster HA for PostgreSQL packages.

You can run the Sun Java Enterprise System Installation Wizard with a command-line interface (CLI) or with a graphical user interface (GUI). The content and sequence of instructions in the CLI and the GUI are similar.

**Note –** Even if you plan to configure this data service to run in non-global zones, install the packages for this data service in the global zone. The packages are propagated to any existing non-global zones and to any non-global zones that are created after you install the packages.

Ensure that you have the Sun Java Availability Suite DVD-ROM. **Before You Begin**

> If you intend to run the Sun Java Enterprise System Installation Wizard with a GUI, ensure that your DISPLAY environment variable is set.

- **On the cluster node where you are installing the data service packages, become superuser. 1**
- **Load the Sun Java Availability Suite DVD-ROM into the DVD-ROM drive. 2**

If the Volume Management daemon vold(1M) is running and configured to manage DVD-ROM devices, the daemon automatically mounts the DVD-ROM on the /cdrom directory.

- **Change to the Sun Java Enterprise System InstallationWizard directory of the DVD-ROM. 3**
	- **If you are installing the data service packages on the SPARC® platform, type the following command:**
		- # **cd /cdrom/cdrom0/Solaris\_sparc**
	- **If you are installing the data service packages on the x86 platform, type the following command:**
		- # **cd /cdrom/cdrom0/Solaris\_x86**
- **Start the Sun Java Enterprise System InstallationWizard. 4**
	- # **./installer**
- **When you are prompted, accept the license agreement. 5**

If any Sun Java Enterprise System components are installed, you are prompted to select whether to upgrade the components or install new software.

- **From the list of Sun Cluster agents under Availability Services, select the data service for 6 PostgreSQL.**
- **If you require support for languages other than English, select the option to install multilingual packages. 7**

English language support is always installed.

- <span id="page-26-0"></span>**When prompted whether to configure the data service now or later, choose Configure Later.** Choose Configure Later to perform the configuration after the installation. **8**
- **Follow the instructions on the screen to install the data service packages on the node. 9**

The Sun Java Enterprise System Installation Wizard displays the status of the installation. When the installation is complete, the wizard displays an installation summary and the installation logs.

**(GUI only) If you do not want to register the product and receive product updates, deselect the Product Registration option. 10**

The Product Registration option is not available with the CLI. If you are running the Sun Java Enterprise System Installation Wizard with the CLI, omit this step

- **Exit the Sun Java Enterprise System InstallationWizard. 11**
- **Unload the Sun Java Availability Suite DVD-ROM from the DVD-ROM drive. 12**
	- **a. To ensure that the DVD-ROM is not being used, change to a directory that does** not**reside on the DVD-ROM.**
	- **b. Eject the DVD-ROM.**
		- # **eject cdrom**
- See "Registering and Configuring Sun Cluster HA for PostgreSQL" on page 27 to register Sun Cluster HA for PostgreSQL and to configure the cluster for the data service. **Next Steps**

# **Registering and Configuring Sun Cluster HA for PostgreSQL**

Before you perform the procedures in this section, ensure that the Sun Cluster HA for PostgreSQL data service packages are installed.

The configuration and registration file in the /opt/SUNWscPostgreSQL/util directory exists to register the Sun Cluster HA for PostgreSQL resources. This file defines the dependencies that are required between the Sun Cluster HA for PostgreSQL component and other resources. For information about these dependencies, see ["Dependencies Between Sun Cluster HA for](#page-13-0) [PostgreSQL Components" on page 14](#page-13-0)

This section covers the following main topics:

- ["Specifying Configuration Parameters for the PostgreSQL Resource" on page 28](#page-27-0)
- ["Prepare Your PostgreSQL Installation for Cluster Control" on page 34](#page-33-0)
- ["How to Create and Enable Resources for PostgreSQL" on page 37](#page-36-0)

# <span id="page-27-0"></span>**Specifying Configuration Parameters for the PostgreSQL Resource**

Sun Cluster HA for PostgreSQL provides a script that automates the process of configuring the PostgreSQL resource. This script obtains configuration parameters from the pgs\_config file. A template for this file is in the /opt/SUNWscPostgreSQL/util directory. To specify configuration parameters for the PostgreSQL resource, copy the pgs\_config file to another directory and edit this pgs\_config file.

**Note –** This configuration file needs to be accessible from the zone where the PostgreSQL is installed.

Each configuration parameter in the pgs\_config file is defined as a keyword-value pair. The pgs config file already contains the required keywords and equals signs. For more information, see "Listing of pgs\_config[" on page 45.](#page-44-0) When you edit the */myplace*/pgs\_config file, add the required value to each keyword.

The keyword-value pairs in the pgs config file are as follows:

RS=*PostgreSQL-resource* RG=*PostgreSQL-resource-group* PORT=*80* LH=*PostgreSQL-logical-hostname-resource-name* HAS\_RS=*PostgreSQL-has-resource* PFILE=*pgsql-parameter-file* ZONE=*pgsql-zone* ZONE\_BT=*pgsql-zone-rs* PROJECT=*pgsql-zone-project* USER=*pgsql-user* PGROOT=*pgsql-root-directory* PGDATA=*pgsql-data-directory* PGPORT=*pgsql-port* PGHOST=*pgsql-port* PGLOGFILE=*pgsql-log-file* LD\_LIBRARY\_PATH=*pgsql-ld-library-path* ENVSCRIPT=*pgsql-environment-script* SCDB=*pgsql-mon-db* SCUSER=*pgsql-mon-user* SCTABLE=*pgsql-mon-table* SCPASS=*pgsql-mon-pwd* NOCONRET=*pgsql-noconn-rtcode*

The meaning and permitted values of the keywords in the pgs\_config file are as follows:

### RS=*PostgreSQL-resource*

Specifies the name that you are assigning to the PostgreSQL resource. You must specify a value for this keyword.

### RG=*PostgreSQL-resource-group*

Specifies the name of the resource group where the PostgreSQL resource will reside. You must specify a value for this keyword.

#### PORT=*80*

In a global zone configuration specifies the value of a dummy port only if you specified the LH value for the PostgreSQL resource. This variable is used only at registration time. If you will not specify an LH, omit this value.

In a failover zone configuration, omit this value.

#### LH=*PostgreSQL-logical-hostname-resource-name*

In a global zone configuration specifies the name of the SUNW.LogicalHostName resource for the PostgreSQL resource. This name must be the SUNW.LogicalHostname resource name you assigned when you created the resource in ["How to Enable a Zone to Run PostgreSQL in](#page-20-0) [a Failover Zone Configuration" on page 21.](#page-20-0) If you did not register a SUNW.LogicalHostname resource, omit this value.

In a failover zone configuration, omit this value.

#### HAS\_RS=*PostgreSQL-has-resource*

Specifies the names of resources on which your PostgreSQL will depend, for example, the SUNW.HAStoragePlus resource, for the PostgreSQL resource. This name must be the SUNW.HAStoragePlus resource name that you assigned when you created the resource in ["How to Enable a PostgreSQL Database to Run in a Global Zone Configuration" on page 16.](#page-15-0) Dependencies to additional resources can be specified here. They must be separated by a comma.

PFILE=*pgsql-parameter-file*

Specifies the name of the parameter file where the PostgreSQL specific parameters of the PostgreSQL resource are stored. This file is automatically created at registration time. You must specify a value for this keyword.

#### ZONE=*pgsql-zonename*

Specifies the name of the failover zone to host the PostgreSQL database. Omit this value if you configure a global zone environment.

#### ZONE\_BT=*pgsql-zone-rs*

Specifies the name of the zone boot resource in a failover zone configuration. Omit this value if you configure a global zone environment.

#### PROJECT=*pgsql-zone-project*

Specifies the name of the resource management project in the failover zone. Omitting this value in a failover zone configuration results in the default project for USER. Leave the value blank for a global zone configuration.

USER=*pgsql-user*

Specifies the name of the Solaris user who owns the PostgreSQL database. You must specify a value for this keyword.

### PGROOT=*pgsql-root-directory*

Specifies the name of the directory in which PostgreSQL is installed. For example, if PostgreSQL version 8.1.2 is installed in/global/postgres/postgresql-8.1.2, the variable PGROOT needs to be set to /global/postgres/postgresql-8.1.2. A valid PGROOT variable contains the file pq ctl, which is located in its subdirectory bin. You must specify a value for this keyword.

Examples for PGROOT:

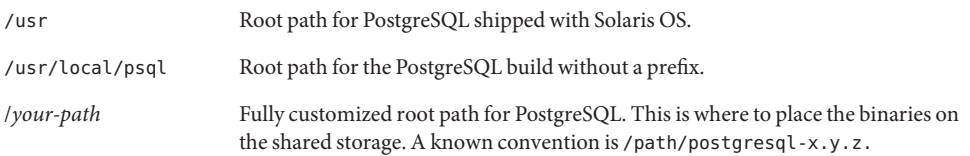

### PGDATA=*pgsql-data-directory*

Specifies the name of the directory where the "PostgreSQL data cluster" is initialized. This directory is where the data directories and at least the postgresql.conf file are located. You must specify a value for this keyword.

### PGPORT=*pgsql-port*

Specifies the port on which the PostgreSQL server will listen.

#### PGHOST=*pgsql-host*

Specifies the hostname or directory that is used by the probe. If PGHOST is a hostname, the hostname is used by the probe to connect to the database. If PGHOST is a directory, the probe expects the UNIX domain socket in this directory to establish its connection. The PGHOST variable is referenced only by the probe and the database must be configured according to this setting.

#### PGLOGFILE=*pgsql-log-file*

Specifies the name of the log file of PostgreSQL. All server messages will be found in this file. You must specify a value for this keyword.

LD\_LIBRARY\_PATH=*pgsql-ld-library-path*

Specifies the libraries needed to start the PostgreSQL server and utilities. This parameter is optional.

#### ENVSCRIPT=*pgsql-environment-script*

Specifies the name of a script to source PostgreSQL—specific environment variables. In a global zone configuration, the script type is either C shell or Korn shell, according to the login shell of the PostgreSQL user. In a failover zone configuration, the script type must be a valid Korn shell script.

This parameter is optional.

### SCDB=*pgsql-mon-db*

Specifies the name of the PostgreSQL database that will be monitored. You must specify a value for this keyword.

SCUSER=*pgsql-mon-user*

Specifies the name of the PostgreSQL database user, which is needed to monitor the condition of the database. This user will be created during the installation process. You must specify a value for this keyword.

### SCTABLE=*pgsql-mon-table*

Specifies the name of the table that will be modified to monitor the health of the PostgreSQL application. This table will be created during the installation process. You must specify a value for this keyword.

### SCPASS=*pgsql-mon-pwd*

Specifies the password for SCUSER. If no password is specified, the user set by SCUSER needs to be allowed to log in from the localhost without a password challenge.

This parameter is optional.

### NOCONRET=*pgs-noconn-rtcode*

Specifies the value below 100 of the return code for failed database connections. For more information, se[e"Tuning the Sun Cluster HA for PostgreSQL Fault Monitor" on page 39](#page-38-0)

For illustration purposes, two examples for the pgs\_config file are provided. Example 1 shows the pgs\_config file for a global zone configuration. Example shows the pgs\_config file for a failover zone configuration.

**EXAMPLE 1** Sample pgs\_config File for a Global Zone of Zone Configuration

This example shows a pgs\_config file in which configuration parameters are set as follows:

- The name of the PostgreSQL resource is postgres-rs.
- The name of the resource group for the PostgreSQL resource is postgres-rg.
- The value of the dummy port for the PostgreSQL resource is 80.
- The name of the SUNW. Logical Host resource is postgres lh.
- The name of the SUNW. HAStoragePlus resource which manages the file system for PostgreSQL is postgres-has-rs.
- The parameter file will be generated in /global/postgres/pfile.
- The null value for ZONE, ZONE BT, and PROJECT indicates, that it is a global zone configuration.
- The name of the Solaris user who owns PostgreSQL is postgres.
- The PostgreSQL software is installed in /global/postgres/postgresql-8.1.2.
- The PostgreSQL data and configuration files are installed under /global/postgres/data.

**EXAMPLE 1** Sample pgs\_config File for a Global Zone of Zone Configuration *(Continued)*

- The PostgreSQL database server listens on port 5432. The probe connects by using the UNIX domain socket in the /tmp directory.
- The log file for the database server is /qlobal/postgres/logs/scinstance1.
- The libraries for the PostgreSQL server are stored in the paths of the LD\_LIBRARY\_PATH /usr/sfw/lib:/usr/local/lib:/usr/lib:.
- Additional PostgreSQL variables are set in /global/postgres/variables.ksh.
- The database that will be monitored is testdb.
- The user for the database monitoring is testusr.
- The table testtbl will be modified to probe the condition of the database.
- The password for the user testus r is testpwd.
- If a connection to the database testdb fails, the probe returns with return code 10.

```
RS=postgres-rs
RG=postgres-rg
PORT=80
LH=postgres-lh
HAS RS=postgres-has-rs
PFILE=/global/postgres/pfile
ZONE=
ZONE_BT=
PROJECT=
USER=postgres
PGROOT=/global/postgres/postgresql-8.1.2
PGDATA=/global/postgres/data
PGPORT=5432
PGHOST=
PGLOGFILE=/global/postgres/logs/scinstance1
LD_LIBRARY_PATH=/usr/sfw/lib:/usr/local/lib:/usr/lib:
ENVSCRIPT=/global/postgres/variables.ksh
SCDB=testdb
SCUSER=testusr
SCTABLE=testtbl
SCPASS=testpwd
NOCONRET=10
```
**EXAMPLE 2** Sample pgs\_config File for a Failover Zone Configuration

This example shows an pgs\_config file in which configuration parameters are set as follows:

- The name of the PostgreSQL resource is postgres-zrs.
- The name of the resource group for the PostgreSQL resource is postgres-rg.

**EXAMPLE 2** Sample pgs\_config File for a Failover Zone Configuration *(Continued)*

- The values for the PORT variable, LH variable, and the HAS-RS variable are not set.
- The parameter file will be generated in /postgres/pfile.
- The PostgreSQL database server will be started in zone pgs-zone.
- The boot component resource for the zone pgs zone is named pgs zone rs.
- The PostgreSQL database server will be started under the project pgs-project.
- The name of the Solaris user who owns PostgreSQL is zpostgr.
- The PostgreSQL software is installed in /postgres/postgresql-8.1.2.
- The PostgreSQL data and configuration files are installed in /postgres/data.
- The PostgreSQL database server listens on port 5432. The probe connects using the UNIX domain socket in /tmp.
- The log file for the database server is /postgres/logs/scinstance1.
- The libraries for the PostgreSQL server are stored in the paths of LD\_LIBRARY\_PATH /usr/sfw/lib:/usr/local/lib:/usr/lib:.
- Additional PostgreSQL variables are set in /postgres/variables.ksh.
- The database that will be monitored is testdb.
- The user for the database monitoring is testusr.
- The table test tbl will be modified to probe the condition of the database.
- The password for the user testus r is testpwd.
- If a connection to the database testdb fails, the probe returns with return code 10.

```
RS=postgres-zrs
RG=postgres-rg
PORT=
LH=
HAS_RS=
PFILE=/postgres/pfile
ZONE=pgs-zone
ZONE_BT=pgs-zone-rs
PROJECT=pgs-project
USER=zpostgr
PGROOT=/postgres/potgresql-8.1.2
PGDATA=/postgres/data
PGPORT=5432
PGHOST=
PGLOGFILE=/postgres/logs/scinstance1
LD_LIBRARY_PATH=/usr/sfw/lib:/usr/local/lib:/usr/lib:
ENVSCRIPT=/postgres/variables.ksh
SCDB=testdb
```
<span id="page-33-0"></span>**EXAMPLE 2** Sample pgs\_config File for a Failover Zone Configuration *(Continued)*

SCUSER=testusr SCTABLE=testtbl SCPASS=testpwd NOCONRET=10

## **Prepare Your PostgreSQL Installation for Cluster Control**

To prepare your PostgreSQL installation for cluster control, you create a database, a user, and a table to be monitored by the PostgreSQL resource. Because you need to differentiate between a global zone and a failover zone, two procedures are provided.

### **How to Prepare Your PostgreSQL for Sun Cluster Registration in a Global Zone Configuration**

#### **Before You Begin**

Ensure that you have edited the pgs\_config file to specify configuration parameters for the Sun Cluster HA for PostgreSQL data service. For more information, see ["Specifying Configuration](#page-27-0) [Parameters for the PostgreSQL Resource" on page 28.](#page-27-0)

**As superuser change the rights of the configuration file to be accessible for your PostgreSQL user. 1**

# **chmod 755** */myplace/pgs\_config*

#### **Switch to your PostgreSQL user. 2**

# **su -** *postgres*

**If the login shell is not the Korn shell, switch to ksh. 3**

% **ksh**

- **Set the necessary variables. 4**
	- \$ **.** */myplace/pgs\_config*
	- \$ **export PGDATA PGPORT LD\_LIBRARY\_PATH**
- **If your PostgreSQL is not already running, start the PostgreSQL server. 5** \$ **\$PGROOT/bin/pg\_ctl -l \$PGLOGFILE start**
- **Prepare the database. 6**
	- \$ **/opt/SUNWscPostgreSQL/util/pgs\_db\_prep -f** */myplace/pgs\_config*

<span id="page-34-0"></span>**(Optional) Configure your PostgreSQL instance to listen on the logical host'sTCP/IP name. 7**

If you want your PostgreSQL databases to listen on more than localhost, configure the listen address parameter in the file postgresql.conf. Use a plain text editor such as vi, and set the value of listen address to an appropriate value.

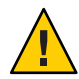

**Caution –** The PostgreSQL instance must listen on localhost. For additional information, see <http://www.postgresql.org>.

listen\_address = 'localhost,*myhost*'

#### **Set the security policy for the test database. 8**

Use a plain text editor such as vi to add the following line to the file pg hba.conf.

local testdb all all password

**Note –** For additional information about the pg\_hba.conf file, see

<http://www.postgresql.org>.

**Stop the PostgreSQL database server. 9**

\$ **\$PGROOT/bin/pg\_ctl stop**

### ▼ **How to Prepare Your PostgreSQL for Sun Cluster Registration in a Failover Zone Configuration**

### **Before You Begin**

Ensure, that you have edited the pgs\_config file to specify configuration parameters for the Sun Cluster HA for PostgreSQL data service. For more information, see ["Specifying Configuration](#page-27-0) [Parameters for the PostgreSQL Resource" on page 28.](#page-27-0) Also make sure that the package directory of the Sun Cluster HA for PostgreSQL, /opt/SUNWscPostgreSQL, is available in the target zone.

**As superuser change the rights of the configuration file to be accessible for your PostgreSQL 1 user.**

**Note –** Ensure, that your pgs\_config file is accessible from your zone. Otherwise, transfer the file to your zone by using appropriate methods.

**# chmod 755** */myplace/pgs\_config*

### **Switch to the target zone. 2**

# **zlogin** *pgsql-zone*

**Switch to the PostgreSQL user. 3**

# **su -** *zpostgr*

**If the login shell is not the Korn shell, switch to** ksh**. 4**

% **ksh**

- **Set the necessary variables. 5**
	- \$ **.** */myplace/pgs\_config* \$ **export PGDATA PGPORT LD\_LIBRARY\_PATH**
- **If your PostgreSQL is not already running, start the PostgreSQL server. 6**

\$ **\$PGROOT/bin/pg\_ctl -l \$PGLOGFILE start**

#### **Prepare the database. 7**

\$ **/opt/SUNWscPostgreSQL/util/pgs\_db\_prep -f** */myplace/pgs\_config*

**(Optional) Configure your PostgreSQL instance to listen on the logical hostsTCP/IP name. 8**

If you want your PostgreSQL databases to listen on more than localhost, configure the listen address parameter in the file postgresql.conf. Use a plain text editor such as vi, and set the value of listen address to an appropriate value.

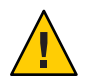

**Caution –** The PostgreSQL instance must listen on localhost. For additional information, see <http://www.postgresql.org> .

listen\_address = 'localhost,*myhost*'

#### **Set the security policy for the test database. 9**

Use a plain text editor such as vi to add the following line to the pg\_hba.conf file.

local testdb all all password

**Note –** For additional information, see <http://www.postgresql.org>.

#### **Stop the PostgreSQL database server. 10**

\$ **\$PGROOT/bin/pg\_ctl stop**

#### **Leave the target zone and return to the global zone. 11**
## **Creating and Enabling Resources for PostgreSQL**

#### **How to Create and Enable Resources for PostgreSQL**

#### Ensure that you have edited the pgs\_config file to specify configuration parameters for the Sun Cluster HA for PostgreSQL data service. For more information, see ["Specifying Configuration](#page-27-0) [Parameters for the PostgreSQL Resource" on page 28.](#page-27-0) **Before You Begin**

- **Become superuser on one of the nodes in the cluster that will host PostgreSQL. 1**
- **Go to the directory that contains the script for creating the Sun Cluster HA for PostgreSQL 2 resource.**
	- # **cd /opt/SUNWscPostgreSQL/util**
- **Run the script that creates the PostgreSQL resource. 3**

```
# ksh ./pgs_register -f /myplace/pgs_config
```
If you omit the —f option, the file /opt/SUNWscPostgreSQL/util/pgs\_config will be used.

- **Bring the PostgreSQL resource online. 4**
	- # **clresource enable** *postgres-rs*

#### ▼ **How to Modify Parameters in the Sun Cluster HA for PostgreSQL Manifest**

Perform this task to change parameters in the Sun Cluster HA for PostgreSQL manifest and to validate the parameters in the failover zone. Parameters for the Sun Cluster HA for PostgreSQL manifest are stored as properties of the SMF service. To modify parameters in the manifest, change the related properties in the SMF service then validate the parameter changes.

- **Become superuser or assume a role that provides** solaris.cluster.modify **and** solaris.cluster.admin **RBAC authorizations on the zones console. 1**
- **Change the Solaris Service Management Facilities (SMF) properties for the Sun Cluster HA for 2 PostgreSQL manifest.**

# **svccfg svc:/application/sczone-agents:***resource*

For more information, see the svccfg(1M) man page.

- **Validate the parameter changes. 3**
	- # **/opt/SUNWscPostgreSQL/bin/control\_pgs validate** *resource*

Messages for this command are stored in the /var/adm/messages/ directory of the failover zone.

**Disconnect from the failover zone's console. 4**

#### **How to Remove a Sun Cluster HA for PostgreSQL Resource From a Failover Zone**

- **Become superuser or assume a role that provides** solaris.cluster.modify **and** solaris.cluster.admin **RBAC authorizations. 1**
- **Disable and remove the resource that is used by the Sun Cluster HA for PostgreSQL data service. 2**
	- # **clresource disable** *resource* # **clresource delete** *resource*
- **Log in as superuser to the failover zone's console. 3**
- **Unregister Sun Cluster HA for PostgreSQL from the Solaris Service Management Facilities (SMF) 4 service.**

# **/opt/SUNWscPostgreSQL/util/pgs\_smf\_remove -f** *filename*

- -f Specifies the configuration file name.
- *filename* The name of the configuration file that you used to register Sun Cluster HA for PostgreSQL with the SMF service.

**Note –** If you no longer have the configuration file that you used to register Sun Cluster HA for PostgreSQL with the SMF service, create a replacement configuration file:

- a. Make a copy of the default file, /opt/SUNWscPostgreSQL/util/pgs\_config.
- b. Set the ZONE and RS parameters with the values that are used by the data service.
- c. Run the pgs\_smf\_remove command and use the -f option to specify this configuration file.
- **Disconnect from the failover zone's console. 5**

## **Verifying the Sun Cluster HA for PostgreSQL Installation and Configuration**

After you install, register, and configure Sun Cluster HA for PostgreSQL, verify this installation and configuration to determine whether the Sun Cluster HA for PostgreSQL data service makes your PostgreSQL database highly available.

### ▼ **How to Verify the Sun Cluster HA for PostgreSQL Installation and Configuration**

- **Become superuser on a cluster node that is to host the PostgreSQL component. 1**
- **Ensure that all the PostgreSQL resources are online.** For each resource, perform the following steps: **2**
	- **a. Determine whether the resource is online.**
		- # **clresource status** *postgres-rs*
	- **b. If the resource is not online, bring the resource online.**
		- # **clresource enable** *postgres-rs*
- **Switch the resource group to another cluster node, such as** *node2***. 3** # **clresourcegroup switch-h** *node2 postgres-rg*
- **Confirm that the resource is now online on** *node2***. 4**
	- # **clresource status** *postgres-rs*

### **Tuning the Sun Cluster HA for PostgreSQL Fault Monitor**

The Sun Cluster HA for PostgreSQL fault monitor verifies that the data service is running in a healthy condition.

A Sun Cluster HA for PostgreSQL fault monitor is contained in each resource that represents the PostgreSQL instance. You created these resources when you registered and configured Sun Cluster HA for PostgreSQL. For more information, see ["Registering and Configuring Sun](#page-26-0) [Cluster HA for PostgreSQL" on page 27.](#page-26-0)

System properties and extension properties of the PostgreSQL resources control the behavior of the fault monitor. The default values of these properties determine the preset behavior of the fault monitor. Because the preset behavior should be suitable for most Sun Cluster installations, tune the Sun Cluster HA for PostgreSQL fault monitor *only* if you need to modify this preset behavior.

Tuning the Sun Cluster HA for PostgreSQL fault monitor involves the following tasks:

- Setting the return value for failed PostgreSQL monitor connections
- Setting the interval between fault monitor probes
- Setting the time-out for fault monitor probes
- Defining the criteria for persistent faults
- Specifying the failover behavior of a resource

The fault monitor Sun Cluster HA for PostgreSQL differentiates between connection problems and definitive application failures. The value of NOCONRET in the PostgreSQL parameter file specifies the return code for connection problems. This value results in a certain amount of ignored consecutive failed probes as long as they all return the value of NOCONRET. The first successful probe reverts this "failed probe counter" back to zero. The maximum number of failed probes is calculated as

100 / NOCONRET. A definitive application failure will result in an immediate restart or failover.

The definition of the return value NOCONRET defines one of two behaviors for failed database connections of a PostgreSQL resource.

- 1. Retry the connection to the test database several times before considering the PostgreSQL resource as failed and triggering a restart or failover.
- 2. Complain at every probe that the connection to the test database failed. No restart or failover will be triggered.

To achieve either of these behaviors, you need to consider the standard resource properties retry interval and thorough probe interval.

- A "just complaining" probe is achieved as soon as the following inequation is true: retry\_interval < thorough\_probe\_interval \*100/NOCONRET
- As soon as this inequation is false, the PostgreSQL resource restarts or fails over after 100 / NOCONRET consecutive probe failures.

The value 100/NOCONRET defines the maximum number of retries for the probe in the case of a failed connection.

Assume that the following resource parameters are set:

- thorough probe interval=60
- retry interval=900
- NOCONRET=10

If you encounter, for example, a shortage of available database sessions for 7 minutes, you will see 7 complaints in /var/adm/messages, but no resource restart. If the shortage lasts 10 minutes, you will have a restart of the PostgreSQL resource after the 10th probe.

If you do not want a resource restart in the previous example, set the value of NOCONRET=10 to 5 or less.

For more information, see "Tuning Fault Monitors for Sun Cluster Data Services" in *Sun Cluster Data Services Planning and Administration Guide for Solaris OS*.

## **Operation of the Sun Cluster HA for PostgreSQL Parameter File**

The Sun Cluster HA for PostgreSQL resources use a parameter file to pass parameters to the start, stop, and probe commands. Changes to these parameters take effect at least at every restart or enabling, disabling of the resource.

Changing one of the following parameters, takes effect at the next probe of the PostgreSQL resource:

- USER
- PGROOT
- PGPORT
- **PGHOST**
- LD\_LIBRARY\_PATH
- SCDB
- SCUSER
- **SCTABLE**
- **SCPASS**
- NOCONRET

**Note –** A false change of the parameters with an enabled PostgreSQL resource might result in an unplanned service outage. Therefore, disable the PostgreSQL resource first, execute the change, and then re-enable the resource.

### **Operation of the Fault Monitor for Sun Cluster HA for PostgreSQL**

The fault monitor for Sun Cluster HA for PostgreSQL ensures that all the requirements for the zone boot component to run are met:

The Sun Cluster HA for PostgreSQL main postmaster process is running.

If this process is not running, the fault monitor restarts the PostgreSQL database server. If the fault persists, the fault monitor fails over the resource group that contains the resource for the PostgreSQL.

■ Connections to the PostgreSQL database server are possible, and the database catalog is accessible.

If the connection fails, the probe exits with the connection failed return code NOCONRET. If the database catalog is not accessible, the fault monitor restarts the PostgreSQL resource.

■ The test database is healthy.

If the test table in the test database can be manipulated, the database server is considered healthy. If table manipulation fails, it is differentiated, whether the problem was a connection error or the database manipulation was unsuccessful for any other reason.

If the connection was impossible the probe exits with the connection failed return code NOCONRET. If the table manipulation itself was unsuccessful, the fault monitor triggers a restart or a failover the PostgreSQL database server resource.

# **Debugging Sun Cluster HA for PostgreSQL**

Sun Cluster HA for PostgreSQL has a file named config that enables you to activate debugging for PostgreSQL resources. This file is in the /opt/SUNWscPostgreSQL/etc directory.

### **How to Activate Debugging for Sun Cluster HA for PostgreSQL**

**Determine whether you are in a global zone or in a failover zone configuration. 1**

If your operating system is Solaris 10 and your PostgreSQL resource is dependent on a Solaris Container boot component resource, you are in a failover zone configuration. In any other case, especially on a Solaris 9 system , you are in a global zone configuration.

**Determine whether debugging for Sun Cluster HA for PostgreSQL is active. 2**

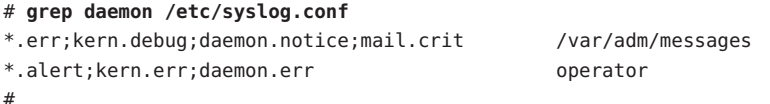

If debugging is inactive, daemon.notice is set in the file /etc/syslog.conf of the appropriate zone.

- **If debugging is inactive, edit the** /etc/syslog.conf **file in the appropriate zone to change** daemon.notice **to** daemon.debug**. 3**
- **Confirm that debugging for Sun Cluster HA for PostgreSQL is active. 4**

If debugging is active, daemon.debug is set in the file /etc/syslog.conf.

```
# grep daemon /etc/syslog.conf
*.err;kern.debug;daemon.debug;mail.crit /var/adm/messages
*.alert;kern.err;daemon.err operator
#
```
**Restart the** syslogd **daemon in the appropriate zone. 5**

■ If your operating system is Solaris 9, type:

```
# pkill -1 syslogd
```
■ If your operating system is Solaris 10, type:

```
# svcadm refresh svc:/system/system-log:default
```
- **Edit the** /opt/SUNWsczone/sczbt/etc/config **file to change the** DEBUG= **variable according to 6 one of the examples:**
	- DEBUG=ALL
	- DEBUG=*resource name*
	- DEBUG=*resource name*,*resource name*, ...

```
# cat /opt/SUNWscPostgreSQL/etc/config
#
# Copyright 2006 Sun Microsystems, Inc. All rights reserved.
# Use is subject to license terms.
#
# Usage:
# DEBUG=<RESOURCE_NAME> or ALL
#
DEBUG=ALL
#
```
Note – To deactivate debugging, repeat step 1 to 6, changing daemon.debug to daemon.notice and changing the DEBUG variable to DEBUG=.

#### **APPENDIX A** A

# File for Configuring Sun Cluster HA for Solaris PostgreSQL Resources

The /opt/SUNWscPostgreSQL/util directory contains files that automate the process of configuring Sun Cluster HA for PostgreSQL resources. These files include a registration script, a database preparation script, and a configuration file, to provide parameters for the first two scripts. This appendix shows a listing of the configuration file.

# **Listing of** pgs\_config

```
#
# Copyright 2006 Sun Microsystems, Inc. All rights reserved.
# Use is subject to license terms.
#
# This file will be sourced in by pgs register and the parameters
# listed below will be used.
#
# These parameters can be customized in (key=value) form
#
# RS - name of the resource for the application.
# RG - name of the resource group containing RS.
# PORT - name of the port number.
# Do not set the PORT variable if you plan to have a network
# unaware installation, or an installation in a failover zone.
# LH - name of the LogicalHostname SC resource.
# Do not set the LH variable if you plan to have a network
# unaware installation, or an installation in a failover zone.
# HAS_RS - Name of the HAStoragePlus SC resource.
# PFILE - Parameter file which contains the PostgreSQL specific
# parameters, this file will be created by the register script.
#
# The following variables need to be set only, if the agent runs in a
# failover zone
#
# ZONE - Zonename where the zsmf component should be registered
```

```
# ZONE_BT - Resource name of the zone boot component
# PROJECT - A project in the zone, that will be used for the PostgreSQL
# smf service.
# If the variable is not set it will be translated as :default for
# the smf credentials.
# Optional
#
RS=RG=PORT=
LH=
HAS_RS=
PFILE=
# failover zone specific options
ZONE=
ZONE_BT=
PROJECT=
#
# Content for the parameter file
#
# USER - The Solaris user which owns the PostgreSQL database.
# PGROOT - Contains the path to the PostgreSQL directory. Below this
# directory the postgres binaries are located in the ./bin
# directory.
# PGDATA - Contains the path to the databases of this specific PostgreSQL
# instance.
# PGPORT - Port where the postmaster process will be listening.
# PGHOST - Hostname where the postmaster process is listening, or a directory where the
# Unix socket file is stored.
# If set to a valid hostname, the PGHOST variable forces the probe to
# traverse the TCP/IP stack. If the PGHOST variable is empty or starts with a "/",
# the probe will use a socket. If the PGHOST variable starts with a "/", the entry must
# be the directory which contains the socket file.
# PGLOGFILE - Logfile where the log messages of the postmaster will be stored.
# LD LIBRARY PATH - This path contains all the necessary libraries for this PostgreSQL
# installation.
# Optional
# ENVSCRIPT - Script to contain PostgreSQL specific runtime variables.
# Optional
# SCDB - This database will be monitored. The database will be generated at
# database preparation time.
# SCUSER - PostgresSQL user to connect to the $SCDB database. The user will be
# generated at database preparation time.
# SCTABLE - Table name in the $SCDB database. This table name will be manipulated
```
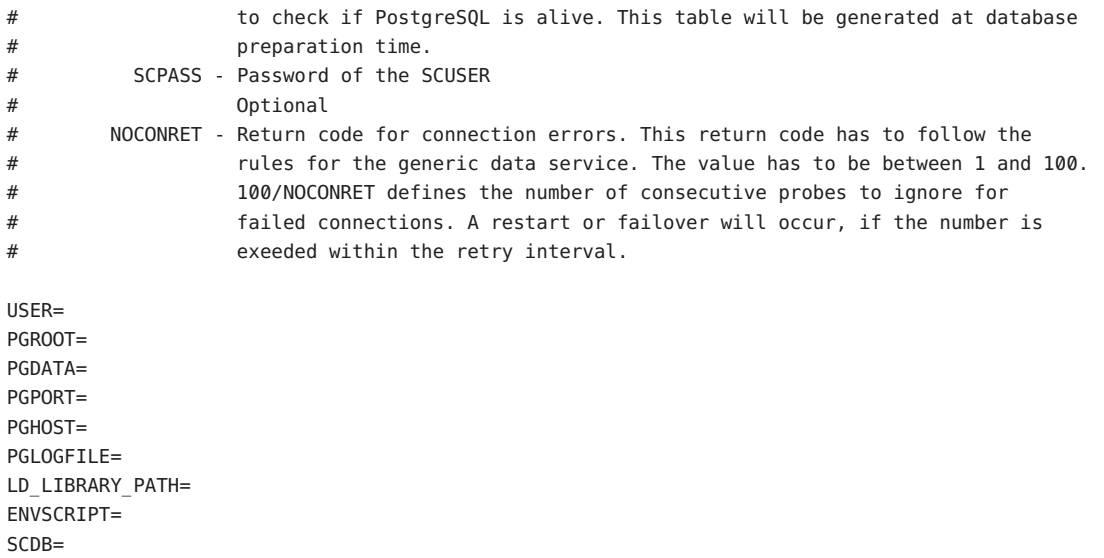

SCUSER= SCTABLE= SCPASS=

NOCONRET=10

<span id="page-48-0"></span>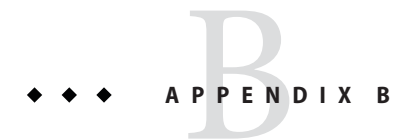

# Deployment Example: Installing PostgreSQL in the Global Zone

This appendix presents a complete example of how to install and configure the PostgreSQL application and data service in the global zone. It presents a simple two-node cluster configuration. If you need to install the application in any other configuration, refer to the general-purpose procedures presented elsewhere in this manual. For an example of PostgreSQL installation in a non-global zone, see [Appendix D, "Deployment Example: Installing](#page-66-0) [PostgreSQL in a Non-Global Zone",](#page-66-0) for a non global zone, see [Appendix C, "Deployment](#page-56-0) [Example: Installing PostgreSQL in a Non-Global Failover Zone".](#page-56-0)

### **Target Cluster Configuration**

This example uses a two-node cluster with the following node names:

- $\blacksquare$  phys-schost-1 (a physical node, which owns the file system)
- phys-schost-2 (a physical node)

This configuration also uses the logical host name ha-host-1.

### **Software Configuration**

This deployment example uses the following software products and versions:

- Solaris 10 6/06 software for SPARC or x86 platforms
- Sun Cluster 3.2 core software
- Sun Cluster Data Service for PostgreSQL
- PostgreSQL version 8.1.0 source files
- readline
- gmake
- Your preferred text editor
- Your preferred C compiler

<span id="page-49-0"></span>This example assumes that you have already installed and established your cluster. It illustrates installation and configuration of the data service application only.

**Note –** The steps for installing PostgreSQL in a cluster that runs on Solaris version 9 OS are identical to the steps in this example.

#### **Assumptions**

The instructions in this example were developed with the following assumptions:

- **Shell environment:** All commands and the environment setup in this example are for the Korn shell environment. If you use a different shell, replace any Korn shell-specific information or instructions with the appropriate information for you preferred shell environment.
- **User login:** Unless otherwise specified, perform all procedures as superuser or assume a role that provides solaris.cluster.admin, solaris.cluster.modify, and solaris.cluster.read RBAC authorization.

## **Installing and Configuring PostgreSQL on Shared Storage in the Global Zone**

The tasks you must perform to install and configure PostgreSQL in the global zone are as follows:

- "Example: Preparing the Cluster for PostgreSQL" on page 50
- ["Example: Configuring Cluster Resources for PostgreSQL" on page 51](#page-50-0)
- ["Example: Modifying the PostgreSQL Configuration File" on page 51](#page-50-0)
- ["Example: Building and Installing the PostgreSQL Software on Shared Storage" on page 52](#page-51-0)
- ["Example: Enabling the PostgreSQL Software to Run in the Cluster" on page 53](#page-52-0)

### **Example: Preparing the Cluster for PostgreSQL**

**Install and configure the cluster as instructed in** *Sun Cluster Software Installation Guide for Solaris OS***. 1**

Install the following cluster software components on both nodes.

- Sun Cluster core software
- Sun Cluster data service for PostgreSQL
- **Install the following utility software on both nodes: 2**
- <span id="page-50-0"></span>■ readline
- gmake
- Your C compiler
- **Beginning on the node that owns the file system, add the** postgres **user. 3**

```
phys-schost-1# groupadd -g 1000 postgres
phys-schost-2# groupadd -g 1000 postgres
phys-schost-1# useradd -g 1000 -d /global/mnt3/postgres -m -s /bin/ksh postgres
phys-schost-2# useradd -g 1000 -d /global/mnt3/postgres -m -s /bin/ksh postgres
```
#### **Example: Configuring Cluster Resources for PostgreSQL**

**Register the necessary data types on both nodes. 1**

phys-schost-1# **clresourcetype register SUNW.gds SUNW.HAStoragePlus**

- **Create the PostgreSQL resource group. 2** phys-schost-1# **clresourcegroup create RP-PGS**
- **Create the logical host. 3**

phys-schost-1# **clreslogicalhostname create -g RG-PGS ha-host-1**

**Create the** HAStoragePlus **resource in the** RG-PGS **resource group. 4**

```
phys-schost-1# clresource create -g RG-PGS -t SUNW.HAStoragePlus -p AffinityOn=TRUE \
-p FilesystemMountPoints=/global/mnt3,/global/mnt4 RS-PGS-HAS
```
**Enable the resource group. 5**

phys-schost-1# **clresourcegroup online -M RG-PGS**

#### **Example: Modifying the PostgreSQL Configuration File**

**Modify the** PGROOT **and** PD\_LIBRARY\_PATH **environment variables according to the needs of your 1 build.**

The databases are stored under /global/mnt3/postgres/data.

The log is stored under /global/mnt3/postgres/logs/sclog.

```
phys-schost-1# PGROOT=/global/mnt3/postgres/postresql-8.1.0
```

```
phys-schost-1# LD_LIBRARY_PATH=/global/mnt3/postgres/postgresql-8.1.0:/usr/sfw/lib:\
  /usr/local/lib:/usr/lib:/opt/csw/lib
```

```
phys-schost-1# export PGROOT
phys-schost-1# export LD_LIBRARY_PATH
```
If you are installing the software in the default directory, set PGROOT to /usr/local/pgsql and LD\_LIBRARY\_PATH to /usr/local/pgsql/lib:/usr/sfw/lib:/usr/local/lib:/usr/lib:/opt/csw/lib.

**Copy the PostgreSQL configuration file from the agent directory to its deployment location. 2**

```
phys-schost-1# cp /opt/SUNWscPostgreSQL/util/pgs_config /global/mnt3
```
**Add this cluster's information to the configuration file. 3**

The following listing shows the relevant file entries and the values to assign to each entry.

```
.
.
.
RS=RS-PGS
RG=RG-PGS
PORT=5432
LH=hahostix1
HAS_RS=RS-PGS-HAS
PFILE=/global/mnt3/postgres/RS-PGS-pfile
.
.
.
USER=postgres
PGROOT=/usr/local/pgsql
#PGROOT=/global/mnt3/postgres/postgresql-8.1.0
PGDATA=/global/mnt3/postgres/data
PGPORT=5432
PGHOST=
PGLOGFILE=/global/mnt3/postgres/logs/sclog
LD_LIBRARY_PATH=/usr/local/pgsql/lib:/usr/sfw/lib:/usr/local/lib:/usr/lib:/opt/csw/lib
#LD_LIBRARY_PATH=/global/mnt3/postgres/postgresql-8.1.0/lib:/usr/sfw/lib
#LD_LIBRARY_PATH=$LD_LIBRARY_PATH:/usr/local/lib:/usr/lib:/opt/csw/lib
```
**Save and close the file. 4**

### **Example: Building and Installing the PostgreSQL Software on Shared Storage**

These steps illustrate how to install the PostgreSQL software on shared storage. You can also build and install the PostgreSQL binaries in the default directory /usr/local/pgsql.

#### **Log in as the PostgreSQL user. 1**

```
phys-schost-1# su - postgres
```
- <span id="page-52-0"></span>**Set up the build environment. 2**
	- **a. Create a build directory.**

phys-schost-1\$ **mkdir build** phys-schost-1\$ **cd build**

**b. Add the C compiler and** ar **to your PATH.**

```
phys-schost-1$ PATH=$PATH:/usr/local/bin:/usr/sfw/bin:/usr/ccs/bin
phys-schost-1$ export PATH
```
**Install the source and configure the build. 3**

```
phys-schost-1$ gzcat /tmp/postgresql-8.1.0.tag.gz | tar xvf -
phys-schost-1$ cd /global/mnt3/postgres/build/postgresql-8.1.0
phys-schost-1$ ./configure --prefix=/global/mnt3/postgres/postgresql-8.1.0
```
**Build the PostgreSQL binaries. 4**

phys-schost-1\$ **gmake**

If you use gcc to build the postgres binaries, build them in a failover file system.

- **Run the PostgreSQL regression tests. 5** phys-schost-1\$ **gmake check**
- **Install the PostgreSQL binaries. 6** phys-schost-1# **gmake install**
- **Clean the distribution. 7** phys-schost-1\$ **gmake clean**

#### **Example: Enabling the PostgreSQL Software to Run in the Cluster**

**Create the directories for the databases and the log file. 1**

phys-schost-1\$ **mkdir /global/mnt3/postgres/data** phys-schost-1\$ **mkdir /global/mnt3/postgres/logs**

**Change to the PostgreSQL root directory and initialize the data cluster. 2**

phys-schost-1\$ **cd /global/mnt3/postgres/postgresql-8.1.0** phys-schost-1\$ **./bin/initdb -D /global/mnt3/postgres/data**

#### **Start the database. 3**

phys-schost-1\$ **./bin/postmaster -D /global/mnt3/postgresql-8.1.0**

**Prepare the Sun Cluster specific test database. 4**

- phys-schost-1\$ **ksh /opt/SUNWscPostgreSQL/util/pgs\_db\_prep -f /global/mnt3/pgs\_config Stop the postmaster. 5** phys-schost-1\$ **./bin/pg\_ctl -D /global/mnt3/data stop Exit the** postgres **user ID. 6** phys-schost-1\$ **exit Run the** pgs\_register **script to register the resource. 7** phys-schost-1# **ksh /opt/SUNWscPostgreSQL/util/pgs-register -f /global/mnt3/pgc\_config Add the following line to the** postgresql.conf **file in the** PGDATA **directory. listen\_addresses = 'localhost,ha-host-1' Add the following line to the** pg\_hba.conf **file in the** PGDATA **directory. host all all 0.0.0.0/0 password Enable the resource. 8 9 10**
- phys-schost-1# **clresource enable RS-PGS**

# **Installing the PostgreSQL Binaries in the Default Directory (Alternative Installation)**

The instructions in ["Installing and Configuring PostgreSQL on Shared Storage in the Global](#page-49-0) [Zone" on page 50](#page-49-0) install the PostgreSQL software on shared cluster storage. You can also install this software in the default directory /usr/local/pgsql.

To install the PostgreSQL software in the default directory, perform the steps provided in the following example procedures:

- ["Example: Preparing the Cluster for PostgreSQL" on page 50](#page-49-0)
- ["Example: Configuring Cluster Resources for PostgreSQL" on page 51](#page-50-0)
- ["Example: Modifying the PostgreSQL Configuration File" on page 51](#page-50-0)
- [L"Example: Building and Installing the PostgreSQL Software in the Default Directory in the](#page-54-0) [Global Zone" on page 55](#page-54-0)
- ["Example: Enabling the PostgreSQL Software to Run in the Cluster" on page 53](#page-52-0)

#### <span id="page-54-0"></span>**Example: Building and Installing the PostgreSQL Software in the Default Directory in the Global Zone**

These steps illustrate how to install the PostgreSQL software in the default directory /usr/local/pgsql. You can also build and install the PostgreSQL binaries on shared storage. See ["Installing and Configuring PostgreSQL on Shared Storage in the Global Zone" on page 50.](#page-49-0)

**Log in as the PostgreSQL user. 1**

phys-schost-1# **su - postgres**

**Expand the software** tar **file. 2**

phys-schost-1\$ **gzcat /tmp/postgresql-8.1.0.tar.gz |tar xvf -**

**Add the C compiler and** ar **to your** PATH**. 3**

```
phys-schost-1$ PATH=$PATH:/usr/local/bin:/usr/sfw/bin:/usr/ccs/bin
phys-schost-1$ export PATH
```
**Add the C compiler and** readline **libraries to your** LD\_LIBRARY\_PATH**. 4**

```
phys-schost-1$ LD_LIBRARY_PATH=/usr/sfw/lib:/usr/local/lib:/usr/lib:/opt/csw/lib
phys-schost-1$ export LD_LIBRARY_PATH
```
**Install the source and configure the build. 5**

```
phys-schost-1$ gzcat /tmp/postgresql-8.1.0.tar.gz |tar xvf -
phys-schost-1$ cd /global/mnt3/postgres/build/postgresql-8.1.0
phys-schost-1$ ./configure
```
#### **Build the PostgreSQL binaries. 6**

phys-schost-1\$ **gmake**

If you use gcc to build the postgres binaries, build them in a failover file system.

**Run the PostgreSQL regression tests. 7**

phys-schost-1\$ **gmake check**

**Log back in as root. 8**

phys-schost-1\$ **su**

**Add the C compiler and** ar **to your** PATH**. 9**

This example assumes the following:

- The compiler is gcc, located in /usr/sfw/bin.
- ar is located in /usr/ccs/bin.

phys-schost-1# **PATH=\$PATH:/usr/local/bin:/usr/sfw/bin:/usr/ccs/bin** phys-schost-1# **export PATH**

**Add the C compiler and readline libraries to your** LD\_LIBRARY\_PATH**. 10**

phys-schost-1# **LD\_LIBRARY\_PATH=/usr/sfw/lib:/usr/local/lib:/usr/lib:/opt/csw/lib** phys-schost-1# **export LD\_LIBRARY\_PATH**

**Install the binaries. 11**

phys-schost-1# **gmake install**

**Copy the binaries to the second node. 12**

phys-schost-1# **scp -rp /usr/local/pgsql phys-schost-2:/usr/local**

**Exit from root access. 13**

phys-schost-1# **exit**

**Clean the distribution. 14**

phys-schost-1% **gmake clean**

Perform the steps in ["Example: Enabling the PostgreSQL Software to Run in the Cluster" on](#page-52-0) [page 53](#page-52-0) to complete installation and configuration of PostgreSQL. **Next Steps**

#### <span id="page-56-0"></span>**APPENDIX C** C

# Deployment Example: Installing PostgreSQL in a Non-Global Failover Zone

This appendix presents a complete example of how to install and configure the PostgreSQL application and data service in a non-global zone. It presents a simple two-node cluster configuration. If you need to install the application in any other configuration, refer to the general-purpose procedures presented elsewhere in this manual. For an example of PostgreSQL in the global zone, see [Appendix B, "Deployment Example: Installing PostgreSQL in the Global](#page-48-0) [Zone",](#page-48-0) for a non — global zone see [Appendix D, "Deployment Example: Installing PostgreSQL](#page-66-0) [in a Non-Global Zone".](#page-66-0)

### **Target Cluster Configuration**

This example uses a two-node cluster with the following node names:

- phys-schost-1 (a physical node, which owns the file system)
- phys-schost-2 (a physical node)

### **Software Configuration**

This deployment example uses the following software products and versions:

- Solaris 10 6/06 software for SPARC or x86 platforms
- Sun Cluster 3.2 core software
- Sun Cluster Data Service for PostgreSQL
- Sun Cluster Data Service for Solaris Containers
- PostgreSQL version 8.1.0 source files
- readline
- gmake
- Your preferred text editor
- Your preferred C compiler

This example assumes that you have already installed and established your cluster. It illustrates installation and configuration of the data service application only.

### <span id="page-57-0"></span>**Assumptions**

The instructions in this example were developed with the following assumptions:

- **Shell environment:** All commands and the environment setup in this example are for the Korn shell environment. If you use a different shell, replace any Korn shell-specific information or instructions with the appropriate information for you preferred shell environment.
- **User login:** Unless otherwise specified, perform all procedures as superuser or assume a role that provides solaris.cluster.admin, solaris.cluster.modify, and solaris.cluster.read RBAC authorization.

# **Installing and Configuring PostgreSQL on Shared Storage in a Non-Global Failover Zone**

These instructions assume that you are installing the PostgreSQL software as the postgres user in a shared directory. For instructions on installing the software in the default directory /usr/local/pgsql, see XREFtheOtherOne["Installing the PostgreSQL Binaries in the Default](#page-63-0) [Directory in a Failover Zone \(Alternative Installation\)" on page 64.](#page-63-0)

The tasks you must perform to install and configure PostgreSQL in the global zone are as follows:

- "Example: Preparing the Cluster for PostgreSQL" on page 58
- ["Example: Configuring Cluster Resources for PostgreSQL" on page 59](#page-58-0)
- ["Example: Configuring the Failover Zone" on page 59](#page-58-0)
- ["Example: Modifying the PostgreSQL Configuration File" on page 61](#page-60-0)
- ["Example: Building and Installing the PostgreSQL Software on Shared Storage in a Failover](#page-61-0) [Zone" on page 62](#page-61-0)
- ["Example: Enabling the PostgreSQL Software to Run in the Cluster" on page 63](#page-62-0)

### ▼ **Example: Preparing the Cluster for PostgreSQL**

**Install and configure the cluster as instructed in** *Sun Cluster Software Installation Guide for Solaris OS***. 1**

Install the following cluster software components on both nodes.

- Sun Cluster core software
- Sun Cluster data service for PostgreSQL
- Sun Cluster data service for Solaris containers
- **Install the following utility software on both nodes: 2**
- <span id="page-58-0"></span>■ readline
- gmake
- Your C compiler

### ▼ **Example: Configuring Cluster Resources for PostgreSQL**

This example is based upon "How to Enable a Zone to Run in a Failover Configuration" in the *Sun Cluster Data Service for Solaris Containers Guide*.

**Register the HAStoragePlus resource type. 1**

phys-schost-1# **clresourcetype register SUNW.gds SUNW.HAStoragePlus**

**Create the PostgreSQL resource group. 2**

phys-schost-1# **clresourcegroup create RP-PGS**

**Create the** HAStoragePlus **resource in the** RG-PGS **resource group. 3**

```
phys-schost-1# clresource create -g RG-PGS -t SUNW.HAStoragePlus -p AffinityOn=TRUE \
-p FilesystemMountPoints=/global/mnt3,/global/mnt4 RS-PGS-HAS
```
**Enable the resource group. 4**

phys-schost-1# **clresourcegroup online -M RG-PSG**

### ▼ **Example: Configuring the Failover Zone**

**On shared cluster storage, create a directory for the failover zone root path. 1**

This example presents a sparse root zone. You can use a whole root zone if that type better suits your configuration.

phys-schost-1# **mkdir /global/mnt3/zones**

#### **Create a temporary file, for example** /tmp/x**, and include the following entries: 2**

```
create -b
set zonepath=/global/mnt3/zones/clu1
set autoboot=false
set pool=pool default
add inherit-pkg-dir
set dir=/lib
end
add inherit-pkg-dir
set dir=/platform
end
```

```
add inherit-pkg-dir
set dir=/sbin
end
add inherit-pkg-dir
set dir=/usr
end
add net
set address=hahostix1
set physical=hme0
end
add attr
set name=comment
set type=string
set value="PostgreSQL cluster zone" Put your desired zone name between the quotes here.
end
```
**Configure the failover zone, using the file you created. 3**

phys-schost-1# **zonecfg -z clu1 -f /tmp/x**

**Install the zone. 4**

phys-schost-1# **zoneadm -z clu1 install**

**Log in to the zone. 5**

phys-schost-1# **zlogin -C clu1**

- **Open a new window to the same node and boot the zone? 6** phys-schost-1a# **zoneadm -z clu1 boot**
- **Close this terminal window and disconnect from the zone console. 7**

phys-schost-1# **~~.**

- **Copy the containers configuration file to a temporary location. 8** phys-schost-1# **cp /opt/SUNWsczone/sczbt/util/sczbt\_config /tmp/sczbt\_config**
- **Edit the** /tmp/sczbt\_config **file and set variable values as shown: 9**

```
RS=RS-PGS-ZONE
RG=RG-PGS
PARAMETERDIR=/global/mnt3/zonepar
SC_NETWORK=false
SC_LH=
FAILOVER=true
HAS_RS=RS-PGS-HAS
```
Zonename=**clu1**

```
Zonebootopt=
Milestone=multi-user-server
Mounts -
```
- **Create the zone according to the instructions in the** *Sun Cluster Data Service for Solaris Containers Guide***. 10**
- **Register the zone resource. 11**

```
phys-schost-1# ksh /opt/SUNWsczone/sczbt/util/sczbt_register -f /tmp/sczbt_config
```
**Enable the zone resource. 12**

```
phys-schost-1# clresource enable RS-PGS-ZONE
```
#### ▼ **Example: Modifying the PostgreSQL Configuration File**

**Modify the** PGROOT **and** PD\_LIBRARY\_PATH **environment variables according to the needs of your build. 1**

The databases are stored under /global/mnt3/postgres/data.

The log is stored under /global/mnt3/postgres/logs/sclog.

```
phys-schost-1# PG_ROOT=/global/mnt3/postgres/postgresql-8.1.0
```

```
phys-schost-1# LD_LIBRARY_PATH=/global/mnt3/postgres/postgresql-8.1.0/lib \
```

```
phys-schost-1# LD_LIBRARY_PATH=$LD_LIBRARY_PATH:/usr/sfw/lib:/usr/local/lib:/usr/lib:/opt/csw.lib
```
phys-schost-1# **export LD\_LIBRARY\_PATH PG\_ROOT**

**Store the** pfile **in a directory in the zone** clu1. **2**

The configuration file name must be available in the zone.

**Copy the PostgreSQL configuration file from the agent directory to its deployment location. 3** phys-schost-1# **cp /opt/SUNWscPostgreSQL/util/pgs\_config /global/mnt3**

```
Add this cluster's information to the configuration file.
4
```
The following listing shows the relevant file entries and the values to assign to each entry.

```
.
.
RS=RS-PGS
RG=RG-PGS
PORT=5432
LH=hahostix1
HAS_RS=RS-PGS-HAS
```
.

```
PFILE=/global/mnt3/postgres/RS-PGS-pfile
.
.
.
# local zone specific options
ZONE=clu1
ZONE_BT=RS-PGS-ZONE
ZUSER=postgres
PROJECT=
.
.
.
USER=postgres
PGROOT=/usr/local/pgsql
#PGROOT=/global/mnt3/postgres/postgresql-8.1.0
PGDATA=/global/mnt3/postgres/data
PGPORT=5432
PGHOST=
PGLOGFILE=/global/mnt3/postgres/logs/sclog
LD_LIBRARY_PATH=/usr/local/pgsql/lib:/usr/sfw/lib:/usr/local/lib:/usr/lib:/opt/csw/lib
#LD_LIBRARY_PATH=/usr/sfw/lib:/usr/local/lib:/usr/lib:/opt/csw/lib
#LD_LIBRARY_PATH=$LD_LIBRARY_PATH:/usr/sfw/lib:/usr/local/lib:/usr/lib:/opt/csw/lib
ENVSCRIPT=
SCDB=sctest
SCUSER=scuser
SCTABLE=sctable
SCPASS=scuser
```
- **Save and close the file. 5**
- **Transfer this configuration file in the zone** clu1 **under** /tmp/pgs\_config**.** phys-schost-1# **scp /global/mnt3/pgs\_config clu1:/tmp 6**

#### ▼ **Example: Building and Installing the PostgreSQL Software on Shared Storage in a Failover Zone**

This example illustrates how to install the PostgreSQL software on shared storage. You can also build and install the PostgreSQL binaries in the default directory /usr/local/pgsql. See ["Installing the PostgreSQL Binaries in the Default Directory in a Failover Zone \(Alternative](#page-63-0) [Installation\)" on page 64](#page-63-0)

#### **Log in to the zone. 1**

phys-schost-1# **zlogin clu1**

<span id="page-62-0"></span>**Add the** postgres **user. 2**

```
zone# groupadd -g 1000 postgres
zone# useradd -g 1000 -u 1006 -d /postgres -m -s /bin/ksh postgres
```
**Log in as the PostgreSQL user. 3**

zone# **su - postgres**

- **Set up the build environment. 4**
	- **a. Create a build directory.** zone\$ **mkdir build** zone\$ **cd build**
	- **b. Add the C compiler and** ar **to your PATH.**

zone **PATH=\$PATH:/usr/local/bin:/usr/sfw/bin:/usr/ccs/bin** zone\$ **export PATH**

**Install the source and configure the build. 5**

```
zone$ gzcat /tmp/postgresql-8.1.0.tag.gz | tar xvf -
zone$ cd /global/mnt3/postgres/build/postgresql-8.1.0
zone$ ./configure --prefix=/global/mnt3/postgres/postgresql-8.1.0
```
**Build the PostgreSQL binaries. 6**

zone\$ **gmake**

If you use gcc to build the postgres binaries, build them in a failover file system.

**Run the PostgreSQL regression tests. 7**

zone\$ **gmake check**

- **Install the PostgreSQL binaries. 8** zone\$ **gmake install**
- **Clean the distribution.** zone\$ **gmake clean 9**

#### **Example: Enabling the PostgreSQL Software to Run in the Cluster**

**Create the directories for the databases and the log file. 1**

```
zone$ mkdir /global/mnt3/postgres/data
zone$ mkdir /global/mnt3/postgres/logs
```
<span id="page-63-0"></span>**Change to the PostgreSQL root directory and initialize the data cluster. 2**

```
zone$ cd /postgres/postgresql-8.1.0
zone$ ./bin/initdb -D postgres/data
```
**Start the database. 3**

zone\$ **./bin/postmaster -D /postgresql-8.1.0**

- **Prepare the Sun Cluster specific test database. 4** zone\$ **ksh /opt/SUNWscPostgreSQL/util/pgs\_db\_prep -f /tmp/pgs\_config**
- **Stop the postmaster. 5**

zone\$ **./bin/pg\_ctl -D /postgres/data stop**

- **Add the following line to the** /postgres/data/postgresql.conf **file. 6 listen\_addresses = 'localhost,ha-host-1'**
- **Add the following line to the** /postgres/data/pg\_hba.conf **file. 7**

**host all all 0.0.0.0/0 password**

- **Leave the zone.** zone\$ **exit 8**
- **Run the** pgs\_register **script to register the resource. 9** phys-schost-1# **ksh /opt/SUNWscPostgreSQL/util/pgs-register -f /global/mnt3/pgc\_config**
- **Enable the resource. 10**

phys-schost-1# **clresource enable RS-PGS**

### **Installing the PostgreSQL Binaries in the Default Directory in a Failover Zone (Alternative Installation)**

The example instructions in ["Installing and Configuring PostgreSQL on Shared Storage in a](#page-57-0) [Non-Global Failover Zone" on page 58](#page-57-0) install the PostgreSQL software on shared cluster storage. You can also install this software into the default directory /usr/local/pgsql by following the instructions in this section.

To install the PostgreSQL software in the default directory, perform the steps provided in the following example procedures:

- ["Example: Preparing the Cluster for PostgreSQL" on page 58](#page-57-0)
- ["Example: Configuring Cluster Resources for PostgreSQL" on page 59](#page-58-0)
- ["Example: Configuring the Failover Zone" on page 59](#page-58-0)
- ["Example: Modifying the PostgreSQL Configuration File" on page 61](#page-60-0)
- "Example: Building and Installing the PostgreSQL Software in the Default Directory in a Failover Zone" on page 65
- ["Example: Enabling the PostgreSQL Software to Run in the Cluster" on page 63](#page-62-0)

### **Example: Building and Installing the PostgreSQL Software in the Default Directory in a Failover Zone**

This example illustrates how to install the PostgreSQL software in the default directory /usr/local/pgsql. You can also build and install the PostgreSQL binaries on shared storage. See ["Installing and Configuring PostgreSQL on Shared Storage in a Non-Global Failover Zone"](#page-57-0) [on page 58.](#page-57-0)

#### You can only install the PostgreSQL software in the default directory if one of the following conditions is true: **Before You Begin**

- /usr is not inherited
- /usr/local/pgsql is linked to somewhere in the global zone

If /usr/local/pgsql is linked to the global zone, create this directory in the non-global zone as well.

**Log in as the PostgreSQL user. 1**

zone# **su - postgres**

**Create the directory in the non-global zone. 2**

zone\$ **mkdir /pgsql-linksource**

- **Expand the software** tar **file.** zone\$ **gzcat /tmp/postgresql-8.1.0.tar.gz |tar xvf - 3**
- **Add the C compiler and** ar **to your PATH. 4**

```
zone$ PATH=$PATH:/usr/local/bin:/usr/sfw/bin:/usr/ccs/bin
zone$ export PATH
```
**Add the C compiler and** readline **libraries to your** LD\_LIBRARY\_PATH**. 5**

```
zone$ LD_LIBRARY_PATH=/usr/sfw/lib:/usr/local/lib:/usr/lib:/opt/csw/lib
zone$ export LD_LIBRARY_PATH
```
**Install the source and configure the build. 6**

```
zone$ gzcat /tmp/postgresql-8.1.0.tar.gz |tar xvf -
zone$ cd /global/mnt3/postgres/build/postgresql-8.1.0
zone$ ./configure
```
#### **Build the PostgreSQL binaries. 7**

#### zone\$ **gmake**

If you use gcc to build the postgres binaries, build them in a failover file system.

#### **Run the PostgreSQL regression tests. 8**

zone\$ **gmake check**

#### **Switch to the root user. 9**

zone\$ **su**

#### **Add the C compiler and** ar **to your** PATH**. 10**

This example assumes the following:

- The compiler is gcc, located in /usr/sfw/bin.
- ar is located in /usr/ccs/bin.

zone# **PATH=\$PATH:/usr/local/bin:/usr/sfw/bin:/usr/ccs/bin** zone# **export PATH**

**Add the C compiler and** readline **libraries to your** LD\_LIBRARY\_PATH**. 11**

zone# **LD\_LIBRARY\_PATH=/usr/sfw/lib:/usr/local/lib:/usr/lib:/opt/csw/lib** zone# **export LD\_LIBRARY\_PATH**

#### **Install the binaries. 12**

zone# **gmake install**

- **Exit from root access. 13** zone\$ **exit**
- **Clean the distribution. 14** zone# **gmake clean**
- Perform the steps in ["Example: Enabling the PostgreSQL Software to Run in the Cluster" on](#page-62-0) [page 63](#page-62-0) to complete installation and configuration of PostgreSQL. **Next Steps**

#### <span id="page-66-0"></span>**APPENDIX D** D

# Deployment Example: Installing PostgreSQL in a Non-Global Zone

This appendix presents a complete example of how to install and configure the PostgreSQL application and data service in a non-global zone. It presents a simple two-node cluster configuration. If you need to install the application in any other configuration, refer to the general-purpose procedures presented elsewhere in this manual. For an example of PostgreSQL in the global zone, see [Appendix B, "Deployment Example: Installing PostgreSQL in the Global](#page-48-0) [Zone",](#page-48-0) for a non — global failover zone, see [Appendix C, "Deployment Example: Installing](#page-56-0) [PostgreSQL in a Non-Global Failover Zone".](#page-56-0)

## **Target Cluster Configuration**

This example uses a two-node cluster with the following node names:

- phys-schost-1 (a physical node, which owns the file system)
- phys-schost-2 (a physical node)

### **Software Configuration**

This deployment example uses the following software products and versions:

- Solaris 10 6/06 software for SPARC or x86 platforms
- Sun Cluster 3.2 core software
- Sun Cluster Data Service for PostgreSQL
- PostgreSQL version 8.1.0 source files
- readline
- gmake
- Your preferred text editor
- Your preferred C compiler

This example assumes that you have already installed and established your cluster. It illustrates installation and configuration of the data service application only.

### **Assumptions**

The instructions in this example were developed with the following assumptions:

- **Shell environment:** All commands and the environment setup in this example are for the Korn shell environment. If you use a different shell, replace any Korn shell-specific information or instructions with the appropriate information for you preferred shell environment.
- **User login:** Unless otherwise specified, perform all procedures as superuser or assume a role that provides solaris.cluster.admin, solaris.cluster.modify, and solaris.cluster.read RBAC authorization.

## **Installing and Configuring PostgreSQL on Shared Storage in a Non-Global Zone**

These instructions assume that you are installing the PostgreSQL software as the postgres user in a shared directory. For instructions on installing the software in the default directory /usr/local/pgsql, see ["Installing the PostgreSQL Binaries in the Default Directory in a Zone](#page-73-0) [\(Alternative Installation\)" on page 74.](#page-73-0)

The tasks you must perform to install and configure PostgreSQL in the global zone are as follows:

- "Example: Preparing the Cluster for PostgreSQL" on page 68
- ["Example: Configuring the Zone" on page 69](#page-68-0)
- ["Example: Configuring Cluster Resources for PostgreSQL" on page 70](#page-69-0)
- ["Example: Modifying the PostgreSQL Configuration File" on page 70](#page-69-0)
- ["Example: Building and Installing the PostgreSQL Software on Shared Storage in a Zone" on](#page-71-0) [page 72](#page-71-0)
- ["Example: Enabling the PostgreSQL Software to Run in the Cluster" on page 73](#page-72-0)

### ▼ **Example: Preparing the Cluster for PostgreSQL**

**Install and configure the cluster as instructed in** *Sun Cluster Software Installation Guide for Solaris OS***. 1**

Install the following cluster software components on both nodes.

- Sun Cluster core software
- Sun Cluster data service for PostgreSQL
- Sun Cluster data service for Solaris containers
- **Install the following utility software on both nodes: 2**
- <span id="page-68-0"></span>■ readline
- gmake
- Your C compiler

#### **Example: Configuring the Zone**

In this task you will install the Solaris Container on phys-schost-1 and phys-schost-2. Therefore perform this procedure on both hosts.

```
On local cluster storage of , create a directory for the zone root path.
1
```
This example presents a sparse root zone. You can use a whole root zone if that type better suits your configuration.

```
phys-schost-1# mkdir /zones
```
**Create a temporary file, for example** /tmp/x**, and include the following entries: 2**

```
create -b
set zonepath=/zones/clu1
set autoboot=true
set pool=pool_default
add inherit-pkg-dir
set dir=/lib
end
add inherit-pkg-dir
set dir=/platform
end
add inherit-pkg-dir
set dir=/sbin
end
add inherit-pkg-dir
set dir=/usr
end
add net
set address=hahostix1
set physical=hme0
end
add attr
set name=comment
set type=string
set value="PostgreSQL cluster zone" Put your desired zone name between the quotes here.
end
```
#### **Configure the failover zone, using the file you created. 3**

phys-schost-1# **zonecfg -z clu1 -f /tmp/x**

- <span id="page-69-0"></span>**Install the zone. 4** phys-schost-1# **zoneadm -z clu1 install**
- **Log in to the zone. 5** phys-schost-1# **zlogin -C clu1**
- **Open a new window to the same node and boot the zone? 6** phys-schost-1a# **zoneadm -z clu1 boot**
- **Close this terminal window and disconnect from the zone console. 7** phys-schost-1# **~~.**

#### ▼ **Example: Configuring Cluster Resources for PostgreSQL**

**Register the HAStoragePlus resource type. 1**

phys-schost-1# **clresourcetype register SUNW.gds SUNW.HAStoragePlus**

**Create the PostgreSQL resource group. 2**

phys-schost-1# **clresourcegroup create -n phys-host-1:clu1,phys-host-2:clu1 RP-PGS**

**Create the** HAStoragePlus **resource in the** RG-PGS **resource group. 3**

phys-schost-1# **clresource create -g RG-PGS -t SUNW.HAStoragePlus -p AffinityOn=TRUE \ -p FilesystemMountPoints=/global/mnt3,/global/mnt4 RS-PGS-HAS**

**Enable the resource group. 4**

phys-schost-1# **clresourcegroup online -M RG-PGS**

#### ▼ **Example: Modifying the PostgreSQL Configuration File**

**Modify the** PGROOT **and** PD\_LIBRARY\_PATH **environment variables according to the needs of your build. 1**

The databases are stored under /global/mnt3/postgres/data.

The log is stored under /global/mnt3/postgres/logs/sclog.

```
phys-schost-1# PG_ROOT=/global/mnt3/postgres/postgresql-8.1.0
phys-schost-1# LD_LIBRARY_PATH= \
/global/mnt3/postgres/postgresql-8.1.0/lib:/usr/sfw/lib:/usr/local/lib:/usr/lib:/opt/csw.lib
phys-schost-1# export LD_LIBRARY_PATH PG_ROOT
```
#### **Store the** pfile **in a directory in the zone** clu1. **2**

The configuration file name must be available in the zone.

**Copy the PostgreSQL configuration file from the agent directory to its deployment location.** phys-schost-1# **cp /opt/SUNWscPostgreSQL/util/pgs\_config /global/mnt3 3**

#### **Add this cluster's information to the configuration file. 4**

.

The following listing shows the relevant file entries and the values to assign to each entry.

```
.
.
RS=RS-PGS
RG=RG-PGS
PORT=5432
LH=hahostix1
HAS_RS=RS-PGS-HAS
PFILE=/global/mnt3/postgres/RS-PGS-pfile
.
.
.
# local zone specific options
ZONE=
ZONE_BT=
ZUSER=
PROJECT=
.
.
.
USER=postgres
PGROOT=/usr/local/pgsql
#PGROOT=/global/mnt3/postgres/postgresql-8.1.0
PGDATA=/global/mnt3/postgres/data
PGPORT=5432
PGHOST=
PGLOGFILE=/global/mnt3/postgres/logs/sclog
LD_LIBRARY_PATH=/usr/local/pgsql/lib:/usr/sfw/lib:/usr/local/lib:/usr/lib:/opt/csw/lib
#LD_LIBRARY_PATH=/global/mnt3/postgres/postgresql-8.1.0/lib
#LD_LIBRARY_PATH=$LD_LIBRARY_PATH/usr/sfw/lib:/usr/local/lib:/usr/lib:/opt/csw/lib
ENVSCRIPT=
SCDB=sctest
SCUSER=scuser
SCTABLE=sctable
SCPASS=scuser
```
**Save and close the file. 5**

<span id="page-71-0"></span>**Transfer this configuration file in the zone** clu1 **under** /tmp/pgs\_config**.** phys-schost-1# **scp /global/mnt3/pgs\_config clu1:/tmp 6**

#### ▼ **Example: Building and Installing the PostgreSQL Software on Shared Storage in a Zone**

This example illustrates how to install the PostgreSQL software on shared storage. You can also build and install the PostgreSQL binaries in the default directory /usr/local/pgsql. See ["Installing the PostgreSQL Binaries in the Default Directory in a Zone \(Alternative](#page-73-0) [Installation\)" on page 74.](#page-73-0) Perform this procedure on phys-host-1 and phys-host-2.

**Log in to the zone. 1**

phys-schost-1# **zlogin clu1**

**Add the** postgres **user. 2**

```
zone-1# groupadd -g 1000 postgres
zone-1# useradd -g 1000 -u 1006 -d /postgres -m -s /bin/ksh postgres
zone-2# groupadd -g 1000 postgres
zone-2# useradd -g 1000 -u 1006 -d /postgres -m -s /bin/ksh postgres
```
**Log in as the PostgreSQL user. 3**

zone-1# **su - postgres**

- **Set up the build environment. 4**
	- **a. Create a build directory.**

zone-1\$ **mkdir build** zone-1\$ **cd build**

**b. Add the C compiler and** ar **to your PATH.**

```
zone-1$ PATH=$PATH:/usr/local/bin:/usr/sfw/bin:/usr/ccs/bin
zone-1$ export PATH
```
**Install the source and configure the build. 5**

```
zone-1$ gzcat /tmp/postgresql-8.1.0.tag.gz | tar xvf -
zone-1$ cd /global/mnt3/postgres/build/postgresql-8.1.0
zone-1$ ./configure --prefix=/global/mnt3/postgres/postgresql-8.1.0
```
#### **Build the PostgreSQL binaries. 6**

zone-1\$ **gmake**

If you use gcc to build the postgres binaries, build them in a failover file system.
<span id="page-72-0"></span>**Run the PostgreSQL regression tests. 7**

zone-1\$ **gmake check**

- **Install the PostgreSQL binaries. 8** zone-1# **gmake install**
- **Clean the distribution. 9** zone-1\$ **gmake clean**

# **Example: Enabling the PostgreSQL Software to Run in the Cluster**

This task will initialize your database, it is essential, that you perform it on one node only.

**Create the directories for the databases and the log file. 1**

```
zone-1$ mkdir /global/mnt3/postgres/data
zone-1$ mkdir /global/mnt3/postgres/logs
```
**Change to the PostgreSQL root directory and initialize the data cluster. 2**

```
zone-1$ cd /postgres/postgresql-8.1.0
zone-1$ ./bin/initdb -D postgres/data
```
#### **Start the database. 3**

zone-1\$ **./bin/postmaster -D /postgresql-8.1.0**

**Prepare the Sun Cluster specific test database. 4**

zone-1\$ **ksh /opt/SUNWscPostgreSQL/util/pgs\_db\_prep -f /tmp/pgs\_config**

**Stop the postmaster. 5**

zone-1\$ **./bin/pg\_ctl -D /postgres/data stop**

- **Add the following line to the** /postgres/data/postgresql.conf **file. 6 listen\_addresses = 'localhost,ha-host-1'**
- **Add the following line to the** /postgres/data/pg\_hba.conf **file. 7 host all all 0.0.0.0/0 password**
- **Leave the zone. 8**

zone-1\$ **exit**

**Run the** pgs\_register **script to register the resource. 9**

phys-schost-1# **ksh /opt/SUNWscPostgreSQL/util/pgs-register -f /global/mnt3/pgc\_config**

**Enable the resource. 10**

phys-schost-1# **clresource enable RS-PGS**

# **Installing the PostgreSQL Binaries in the Default Directory in a Zone (Alternative Installation)**

The example instructions in ["Installing and Configuring PostgreSQL on Shared Storage in a](#page-67-0) [Non-Global Zone" on page 68](#page-67-0) install the PostgreSQL software on shared cluster storage. You can also install this software into the default directory /usr/local/pgsql by following the instructions in this section.

To install the PostgreSQL software in the default directory, perform the steps provided in the following example procedures:

- ["Example: Preparing the Cluster for PostgreSQL" on page 68](#page-67-0)
- ["Example: Configuring the Zone" on page 69](#page-68-0)
- ["Example: Configuring Cluster Resources for PostgreSQL" on page 70](#page-69-0)
- ["Example: Modifying the PostgreSQL Configuration File" on page 70](#page-69-0)
- "Example: Building and Installing the PostgreSQL Software in the Default Directory in a Zone" on page 74
- ["Example: Enabling the PostgreSQL Software to Run in the Cluster" on page 73](#page-72-0)

# ▼ **Example: Building and Installing the PostgreSQL Software in the Default Directory in a Zone**

This example illustrates how to install the PostgreSQL software in the default directory /usr/local/pgsql. You can also build and install the PostgreSQL binaries on shared storage. See ["Installing and Configuring PostgreSQL on Shared Storage in a Non-Global Zone" on](#page-67-0) [page 68.](#page-67-0)

#### You can only install the PostgreSQL software in the default directory if one of the following conditions is true: **Before You Begin**

- /usr is not inherited
- /usr/local/pgsql is linked to somewhere in the global zone

If /usr/local/pgsql is linked to the global zone, create this directory in the non-global zone as well.

**Log in as the PostgreSQL user. 1**

zone-1# **su - postgres**

- **Create the directory in the non-global zone. 2** zone-1\$ **mkdir /pgsql-linksource**
- **Expand the software** tar **file. 3**

zone-1\$ **gzcat /tmp/postgresql-8.1.0.tar.gz |tar xvf -**

**Add the C compiler and** ar **to your PATH. 4**

```
zone-1$ PATH=$PATH:/usr/local/bin:/usr/sfw/bin:/usr/ccs/bin
zone-1$ export PATH
```
**Add the C compiler and** readline **libraries to your** LD\_LIBRARY\_PATH**. 5**

```
zone-1$ LD_LIBRARY_PATH=/usr/sfw/lib:/usr/local/lib:/usr/lib:/opt/csw/lib
zone-1$ export LD_LIBRARY_PATH
```
**Install the source and configure the build. 6**

```
zone-1$ gzcat /tmp/postgresql-8.1.0.tar.gz |tar xvf -
zone-1$ cd /global/mnt3/postgres/build/postgresql-8.1.0
zone-1$ ./configure
```
**Build the PostgreSQL binaries. 7**

zone-1\$ **gmake**

If you use gcc to build the postgres binaries, build them in a failover file system.

#### **Run the PostgreSQL regression tests. 8**

zone-1\$ **gmake check**

#### **Switch to the root user. 9**

zone\$ **su**

#### **Add the C compiler and** ar **to your** PATH**. 10**

This example assumes the following:

- The compiler is gcc, located in /usr/sfw/bin.
- ar is located in /usr/ccs/bin.

zone-1# **PATH=\$PATH:/usr/local/bin:/usr/sfw/bin:/usr/ccs/bin** zone-1# **export PATH**

**Add the C compiler and** readline **libraries to your** LD\_LIBRARY\_PATH**. 11**

zone-1# **LD\_LIBRARY\_PATH=/usr/sfw/lib:/usr/local/lib:/usr/lib:/opt/csw/lib** zone-1\$# **export LD\_LIBRARY\_PATH**

**Install the binaries. 12**

zone-1# **gmake install**

- **Copy the binaries to the second node. 13** zone-1# **scp -rp /usr/local/pgsql phys-schost-2:/usr/local**
- **Exit from root access. 14** zone-1# **exit**
- **Clean the distribution. 15**

zone-1\$ **gmake clean**

Perform the steps in ["Example: Enabling the PostgreSQL Software to Run in the Cluster" on](#page-72-0) [page 73](#page-72-0) to complete installation and configuration of PostgreSQL. **Next Steps**

# Index

## **C**

clnode command, [10](#page-9-0) commands clreslogicalhostname, [16,](#page-15-0) [18-19,](#page-17-0) [21-22](#page-20-0) clresource, [16,](#page-15-0) [18-19,](#page-17-0) [21-22,](#page-20-0) [37](#page-36-0) clresourcegroup, [16,](#page-15-0) [18-19,](#page-17-0) [19,](#page-18-0) [21-22,](#page-20-0) [22](#page-21-0) clresourcetype, [16,](#page-15-0) [18-19,](#page-17-0) [21-22](#page-20-0) configure, [18,](#page-17-0) [20,](#page-19-0) [24](#page-23-0) createdb, [25](#page-24-0) gmake, [18,](#page-17-0) [21,](#page-20-0) [24](#page-23-0) groupadd, [18,](#page-17-0) [20,](#page-19-0) [23](#page-22-0) initdb, [25](#page-24-0) node information, [10](#page-9-0) pg\_ctl, [25,](#page-24-0) [34,](#page-33-0) [36](#page-35-0) useradd, [18,](#page-17-0) [20,](#page-19-0) [23](#page-22-0) configuration file pg\_hba.conf, [36](#page-35-0) postgresql.conf, [36](#page-35-0) configuration files, [27](#page-26-0) pg\_hba.conf, [35](#page-34-0) pgs\_configPostgreSQL resource, [27](#page-26-0) postgresql.conf, [35](#page-34-0) configuration requirements, [14-15](#page-13-0) configuration restrictions, [13-14](#page-12-0)

## **D**

debugging, Sun Cluster HA for PostgreSQL, [42-43](#page-41-0) dependency, component, [14](#page-13-0) deployment examples PostgreSQL in a failover zone, [57,](#page-56-0) [67](#page-66-0)

deployment examples*(Continued)* PostgreSQL in a local zone, [57,](#page-56-0) [67](#page-66-0) PostgreSQL in a non-global zone, [57,](#page-56-0) [67](#page-66-0) PostgreSQL in the global zone, [49-56](#page-48-0) PostgreSQL with Solaris 9 OS, [49-56](#page-48-0)

## **E**

enabling resource group, [16,](#page-15-0) [19,](#page-18-0) [22](#page-21-0) error messages, cluster, [10](#page-9-0) examples PostgreSQL in a failover zone, [57,](#page-56-0) [67](#page-66-0) PostgreSQL in a local zone, [57,](#page-56-0) [67](#page-66-0) PostgreSQL in a non-global zone, [57,](#page-56-0) [67](#page-66-0) PostgreSQL in the global zone, [49-56](#page-48-0) PostgreSQL with Solaris 9 OS, [49-56](#page-48-0) extension properties, effect on fault monitor, [39](#page-38-0)

## **F**

fault monitor operation, [41](#page-40-0) tuning, [39-42](#page-38-0)

#### **G**

global zone, [26](#page-25-0)

## **H**

help, [10](#page-9-0)

#### **I**

installing PostgreSQL, [15-24](#page-14-0) Sun Cluster HA for PostgreSQL, [25-27](#page-24-0)

#### **L**

local zones, *See* non-global zones

#### **M**

messages file, [10](#page-9-0)

#### **N**

non-global zones, [26](#page-25-0)

## **O**

overview installation, [12](#page-11-0) product, [11](#page-10-0)

## **P**

packages, [25-27](#page-24-0) parameter file, [15](#page-14-0) PostgreSQL application, fault monitor, [39-42](#page-38-0) prtconf -v command, [10](#page-9-0) prtdiag -v command, [10](#page-9-0) psrinfo -v command, [10](#page-9-0)

#### **R**

register, sczbt\_register, [37](#page-36-0) resource group enabling, [16,](#page-15-0) [19,](#page-18-0) [22](#page-21-0) resource types, fault monitor, [39-42](#page-38-0) resources, PostgreSQL application debugging, [42-43](#page-41-0) restrictions, zones, [26](#page-25-0)

## **S**

show-rev subcommand, [10](#page-9-0) showrev –p command, [10](#page-9-0) software packages, [25-27](#page-24-0) Sun Cluster HA for PostgreSQL debugging, [42-43](#page-41-0) fault monitors, [39-42](#page-38-0) installing, [25-27](#page-24-0) registering resources, [37](#page-36-0) software packages installing, [25-27](#page-24-0) verifying installation, [38-39](#page-37-0) system properties, effect on fault monitors, [39](#page-38-0)

## **T**

technical support, [10](#page-9-0) tuning, fault monitors, [39-42](#page-38-0)

## **V**

/var/adm/messages file, [10](#page-9-0) verifying installation PostgreSQL, [24-25](#page-23-0) Sun Cluster HA for PostgreSQL, [38-39](#page-37-0)

## **Z**

zones, [26](#page-25-0)